https://ntrs.nasa.gov/search.jsp?R=19920023346 2020-03-17T11:09:05+00:00Z $\mathbf{P}_{\mathrm{in}}$ 

*/ii;\_* ' *I /o 33* 7  $\sqrt{25}$ 

**Development of a Prototype** Spatial **Information Processing**

**System for Hydrologic Research**

**Dr. Jayanta K. Sircar**

**November, 1991**

**Prepared for<br>Goddard Space Flight Center** Greenbelt **MD** 20771 **Greenbelt, MD 20771**

Contract **AG5-1466** 

PROTOTYPE SPATIAL INFORMATION **PROTOCOLLAGE** SPATIAL SEARCH (NACAN) (NASA-CR-191224) DEVELOPMENT OF A  $\sim$  Hydrocogi

**52** p

N92-32590

Unclas

 $\mathcal{L}$ <sup>i</sup>7" **/** I""

G3/43 0109339

## **Development of a Prototype Spatial Information Processing System for Hydrologic Research**

**Dr. Jayanta K. Sircar** o

**November, 1991**

**Prepared for Goddard Space Flight Center Greenbelt, MD 20771**

**Contract NAG5-1466**

# **Contents**

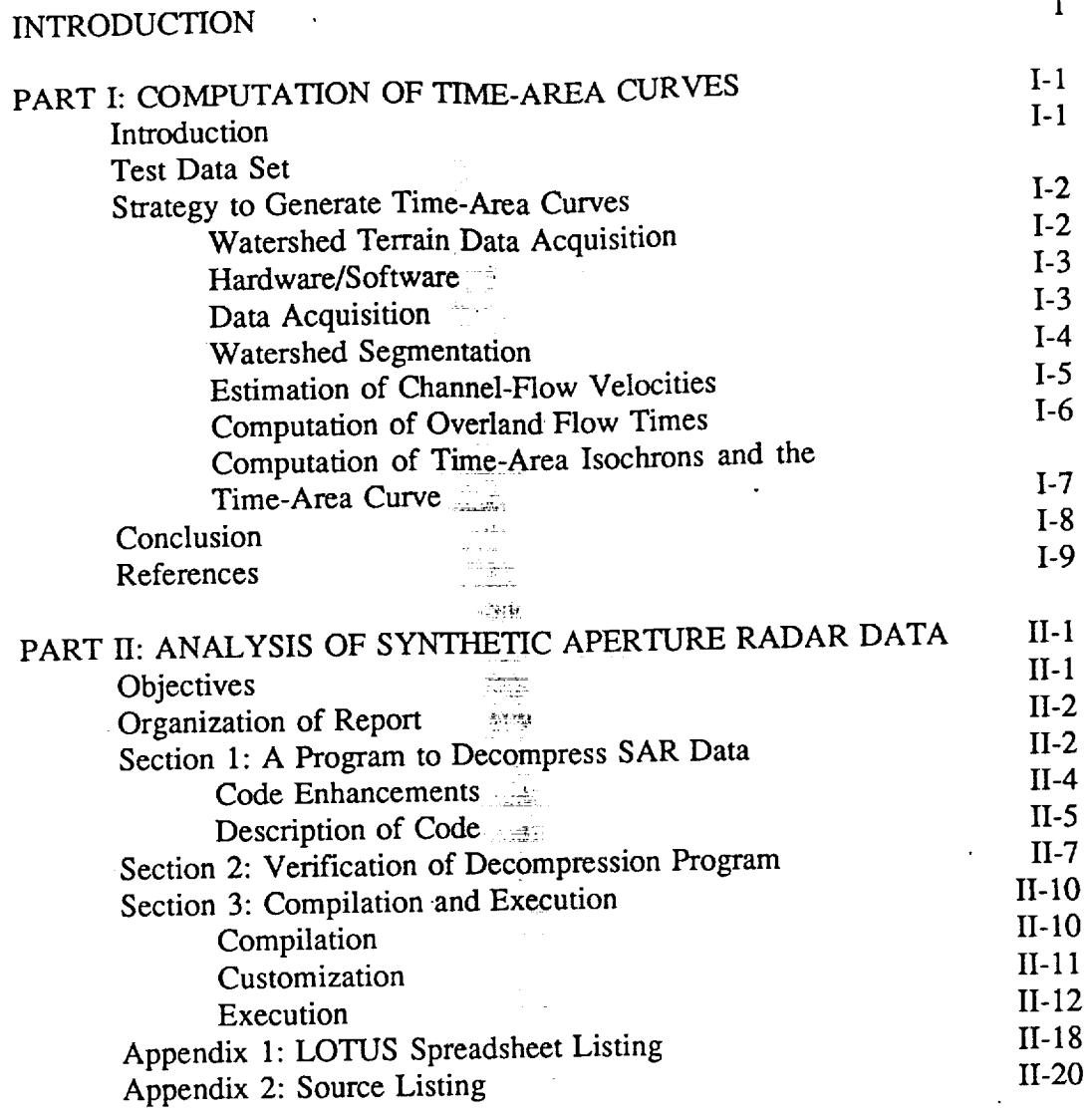

**OF POOR OLIAL.** 

 $\mathbf{1}$ 

## **Introduction**

Significant **advances** have been made in the last decade in the areas of Geographic Information Systems (GIS) and spatial data analysis technology, both in hardware in the internet and software. Science user requirements are so problem-specific that forms nat single system can satisfy all of the needs. The work presented here forms part of a conceptual framework for an all-encompassing science-user workstation system. While definition and development of the system as a whole will take several years, it is intended that small scale projects such as the current work will address **isome of the more short term needs. Such projects can provide a quick mechanism** some of the more short term needs. Such projects  $\frac{1}{2}$  a  $\frac{1}{2}$  and  $\frac{1}{2}$ to integrate tools into the workstation environment for the larger complete hydrologic analysis platform.

This report describes two components that are very important to the practical use of remote sensing and digital map data in hydrology. Part I of this report describes a graph-theoretic technique to rasterize elevation contour maps, while part II describes a system to manipulate synthetic aperture radar (SAR) data files part II describes a system to manipulate synthetic approximator for this project and extract soil moisture content. The principal investigator for the procedil Fink Dr. J. K. Sircar with research assistance provided by Mr. Russell Fink.

**Traditionally,** the hydrologist uses topographic data, which allows for time-area available on digital media; however, at the present time, much of it still exists on paper and there is no foreseeable date at which most of it will be digitized. Consequently, the hydrologic workstation concept suffers because of the unavailability of data in the digital form. Scanning technology has improved over the last decade to the point that converting planar contour data into digital form is now feasible on the microcomputer level. Thus, the workstation analysis of is now reasible on the microcomputer reveal. Thus, the workstation and data into ditopographic maps requires a tool that is able to convert paper  $\mathbf{r}$ 

Recent advances **in** the application of Synthetic Aperture Radar **(SAR)** to the hydrology. Currently, NASA's Jet Propulsion Laboratory (JPL) maintains a comprehensive collection of aircraft-collected SAR data, and plans to expand this collection by offering spacecraft-acquired data. SAR data is stored in a format that must be decompressed in order to be analyzed. A tool for decompressing as well as extracting soil moisture data from SAR data would need to be included well as extracting soft moisture data from SAR data mointing data as in the hypothetical hydrologic workstation to make ground moisture data available to the hydrologist.

The **first of the two** hydrologic tools **that** will be **of** interest in **the workstation** determines the time-area curve and drainage isochrons using digitized topographic

data. **A system of** desktop microcomputer programs is presented in **section** one, and accepts raster digitizations of topographic maps and channel delineations and channel delineations and channel delineations and channel delineations and channel delineations and channel delineations and channel delinea produces the time to drain as well as the S-hydrograph of the watersheds.

The second **program provides** a mechanism for **decompressing SAR scenes** into tractable data **files containing** information on soil saturation, and is presented in section two. This section includes code that can be used for a theoretical workstation system, and thus includes comprehensive operating and installation details.

Both of these projects demonstrate the concept of modular design in the ideal workstation in that the science user has available many different smaller tools that share a larger system. With the continued bottom-up development of such share a larger system. With the continuous bottom-up development of such a such a such a such such a such a such systems, the short term needs of the science user can be met  $\mathbf{r} = \mathbf{r}$ is made toward the larger, fully integrated platform.

 $\overline{2}$ 

# **Part I: Computation of Time-Area Curves**

**Engineers engaged** in **hydrologic modeling** and **simulation recognize** the **considerable effort required** for manually **determining** key terrain **related** information, **e.g., overland** flow lengths, slopes, **channel** velocities. In most **cases,** the required information is derived from available maps. developments in the **use of** remotely sensed imagery, **electronic data capture** technology **for** map digitization, and the means to efficiently manipulate digital terrain data using a Geographic Information Systems (GIS) framework, the task of hydrologic process simulation has become significantly easier (Sircar, 1986; Van Blargan, 1990).

**However,** the **modest** investments required for data acquisition and **processing to** implement these methods limit their applicability to large, regional **scale studies.** The "small user", engaged more frequently in projects over relatively small, isolated areas can rarely afford the sophisticated data acquisition and computing systems widely in use by the larger, more "funding rich" organizations. Consequently, a significant number of small to medium sized engineering firms continue to *rely* on tedious and time consuming manual procedures.

Meanwhile, the Use **of** microcomputers and desktop raster **scanning** equipment **is** gradually gaining prominence as a standard environment to support routine office productivity, even within many of these resources for developing tools that will remove some of the inefficiencies in routine hydrologic simulation. *A* valuable contribution towards such a task is the experience and technical concepts gained form past developments in remote sensing based GIS technology-- concepts that provide both a basis, and a framework, for the search for cartographic data analysis.

The **overall** objectives **of** the **present** research are to:

- 1) **improve** the efficiency in canographic map analysis and spatial distributed hydrologic **simulation,** in particular, for **small** watershed **studies;**
- **2)** economize the use of available hardware and software technology, and
- **3)** extend the use of GIS and remote sensing technology by small to medium sized engineering firms for use in routine small scale hydrology.

The practical utility of any new technique **is** best understood through a realistic engineering application. Recognizing that a popular approach for hydrologic simulation in many routine engineering applications is the routing of a time-area histogram (Sircar, 1986), the success of the developed strategy is demonstrated in a test application. *Key* to the demonstration is the integration of a set of GIS based processing techniques to provide the spatial boundaries of the time-area isochrons.

## **Test Data Set**

**To** demonstrate **the capability** of the proposed methodology **and** the **associated c**xperimental watersheds published by the Agricultural Research Service (ARS) **e**f the United States Department of Agriculture (USDA) (ARS, USDA, 1964). **of** the **United States Department of Agriculture** CUSDA) **(ARS, USDA, 1964).** The **watershed is located in Trcynor,** Iowa **and has drainage area of approximately** 64 **acres. Slopes in** the **area vary from near zero to approximately 19** percent. **The predominant landuse in** the **watershed is cultivated contoured com.**

## **A strategy to Generate Time-Area** Curves

The **overall structure** of the **proposed strategy is partitioned into a series of tasks. Each of the tasks are implemented through a number of software** modules. **Fig.** 1 **illustrates** the **sequence of** the **major tasks associated with the development of the semi-automated digital approach. The functional descriptions of each of the principal components are** described **below.**

#### **Watershed Terrain Data Acquisition**

*Data Structure* The more popular methods in GIS **based** information (Si **use a grid-cell data structure to store** and **represent** terrain **information (Sicar, 1988). In most practical applications,** \_**the**

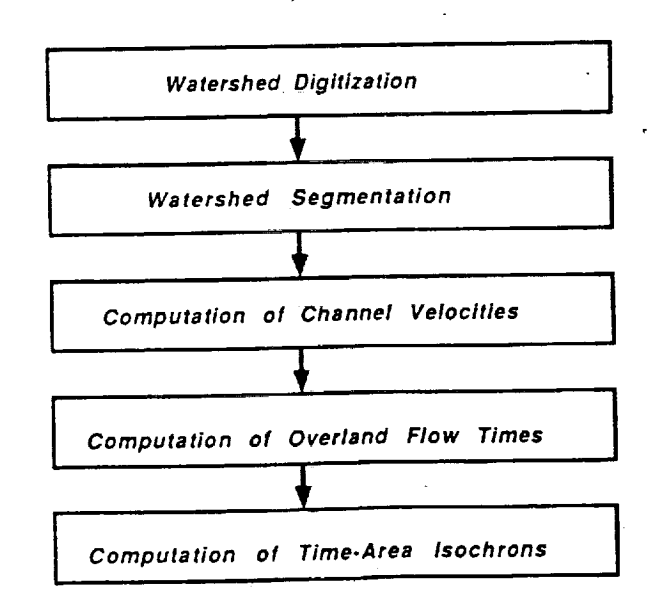

#### FIG. 1. A **structure** for Automating the **Computation of Time-Area Isochrons** in **Small** Watershed

studyarea**is** divided into **a** grid-matrix, with each grid cell (pixel) **having** a unique value for each physiographic property. In typical surface **flow** *simulations,* as in is routed to the appropriate channel over neighboring pixels, and then along the is routed to the appropriate channel over neighboring produced produced channel to some specified point of interest where the hydrographic is produced.

Hardware/Software The present research is based on a standard off-the-shelf Macintosh coupled to a commercially available raster scanner. While most of the GIS based hydrologic applications were written for this specific study, a public domain Image Display and Processing Package (IMAGE, 1990; available from the **domain Image Display and Processing package (IMAGE, 1990; available** from **the National Technical Information Service) provided** the **principal image** handling **tool for image** display and manipulation **on** the Macintosh screen.

*Data Acquisition* The principal data components required for hydrogeneous required for the simulation of *surface* **flow** velocities are land use, elevations, **channel** locations, and watershed boundaries. Using a grid-cell, or "pixel" data format, Ragan (1991) demonstrated an efficient procedure to convert landuse maps created from (1991) demonstrated an efficient procedure to convert landuse maps created from digital raster files. The major problem however is posed by the need to  $\frac{1}{4}$ . create the required elevation information.

A **common scenario** routinely **used by** the **practidng engineer** is **a** map **or a part** of a map on "hard copy" paper showing contour files and channel reached. Using  $\frac{1}{2}$ a raster coupled to a microcomputer, the "black and white" hard copy is *scanned* into a digital raster format file. **Using** *simple* image processing and image

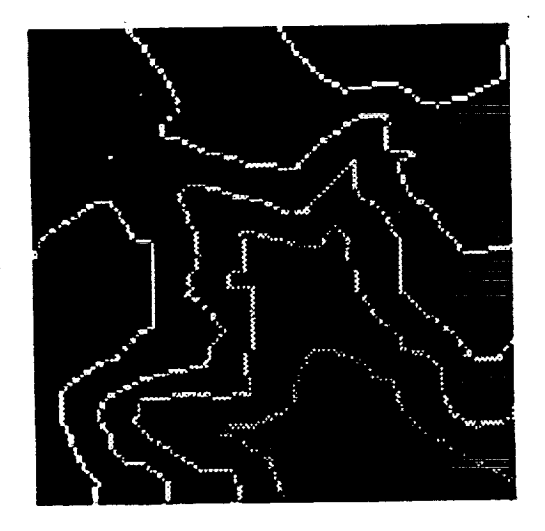

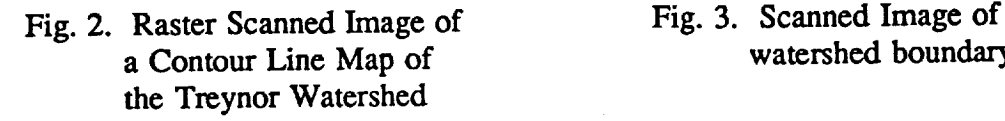

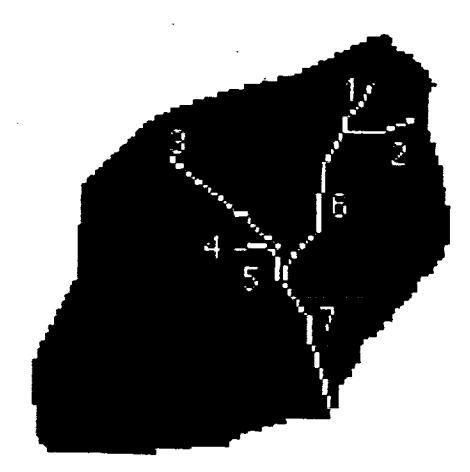

watershed boundary **watershed** boundary

editing tools, (Sircar and Cebrian, 1986), the scan digitized map (fig. 2) is processed to generate digital overlays of the watershed boundary and the channel lines (Figs. 3 and 4).

The **output** scanned image (fig. 2) is a "dumb" **image** without any associated attribute of elevation. The conversion from a "dumb" image into an image with contour lines labelled with appropriate **contour** values is accomplished by using a program developed using a semi-automatic labeling technique outlines in detail<br>by Sircar and Cebrian (1991). The labelled contour image data, the basin **by Sircar** and Cebrian (1991). The facence contour image distribution of **CI** boundary image, and the channel location image **are** input, within **a** GIS framework, to a program that computes the Digital Elevation Model (DEM) for the **scanned** watershed. Fig. 5 is an example of the output DEM for the contour image displayed in **Fig. 2.**

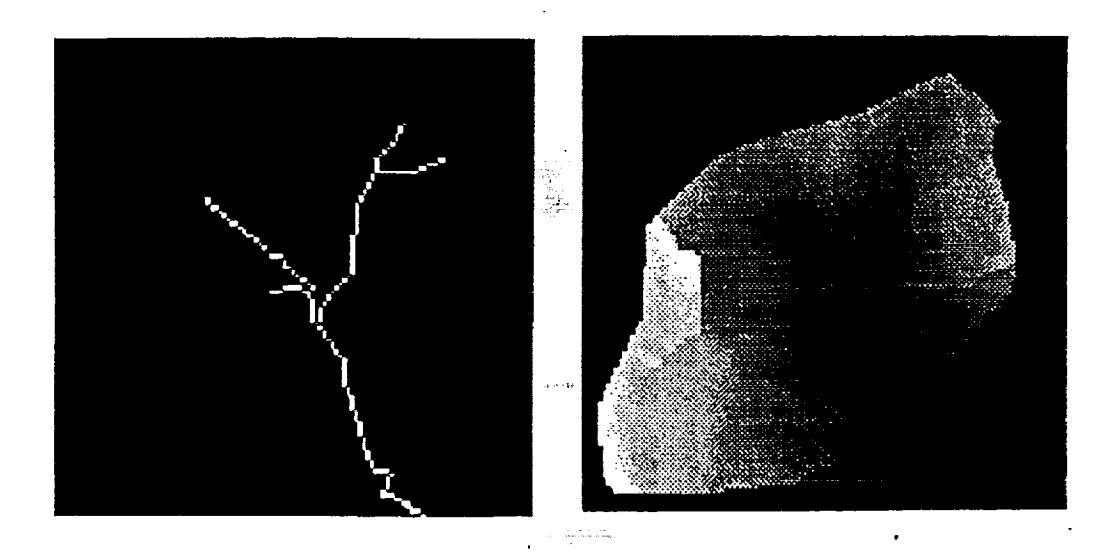

Fig. 4. Image of Channel Lines. Fig. 5. Gray-Shaded **Display** of Output DEM **for** the Treynor Basin

#### Watershed Segmentation

The channel geometry **of** fig. 4, and the generated DEM shown in **fig.** 6, is next input to a program that segments the overall basin into a series of sub-basins, with each lower order sub-basin draining into the next higher order sub-basins at the stream junctions. The program also allows the user to interactively point to a screen display of the channel geometry, point to **outfall** pixels of interest along the channel system, and generate the corresponding upland sub-basin. **Simple** slopeaspect relationships between pixels are used to link higher to lower pixels to

**generate** a flow direction. A set of heuristics (Sircar, **1986)** are used to guide **flow** directions when anomalous elevation peaks, **flat** pixels or elevation sinks are encountered in the direction of flow. Fig. 6 shows the result of watershed segmentation by the successive accumulation of lower to higher pixels beginning from stream junctions.

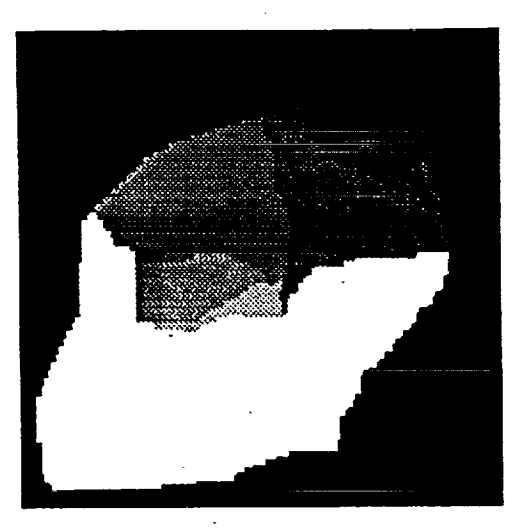

#### Fig. **6.** Segmentation **of** Treynor Watershed **into** Subbasins upstream **of** Stream Junctions

#### **Estimation of Channel-Flow Velocities**

The prerequisites for computing the time-area isochrons are first, to determine velocities and times of flow along channel pixels, and second, velocities and times of overland flow. Sircar (1986) demonstrated an efficient technique to correlate **channel** sizes and discharge characteristics to the drainage area at any location. In the present study, results of watershed segmentation from the previous step are used to compute the drainage area for each of the reach lengths within the basin. The computation of estimates for the flow velocities along the channel reaches were based on a series of geometric relations derived by Dunne and Leopold (1978) and a set of sensitivity analysis performed by Helwa (1983).

The approach by Sicar (i986), incorporated **in** this **research,** uses the pixel based 3-dimensional flow conveyance linkages inferred from the DEM to i) estimate upland drainage area, slopes, widths, and lengths of sub-basins, and ii) provide estimates of the channel cross-sections, average channel slopes, and average channel velocities at specified point along a channel. Table I is an example of the type of **intermediate** output showing several channel/basin **characteristics** generated by the watershed segmentation module using the channel geometry, basing boundary and DEM shown in rigs.  $3, 4,$  and  $3$ . Once the velocities of flow all the channel pixels are determined, the developed program computes for each pixel

along**the** channel, the time **flow. In** the **case of** the **prescnt research,** the **outfall** location **is indicated by** the letter **'0' in fig.** 4.

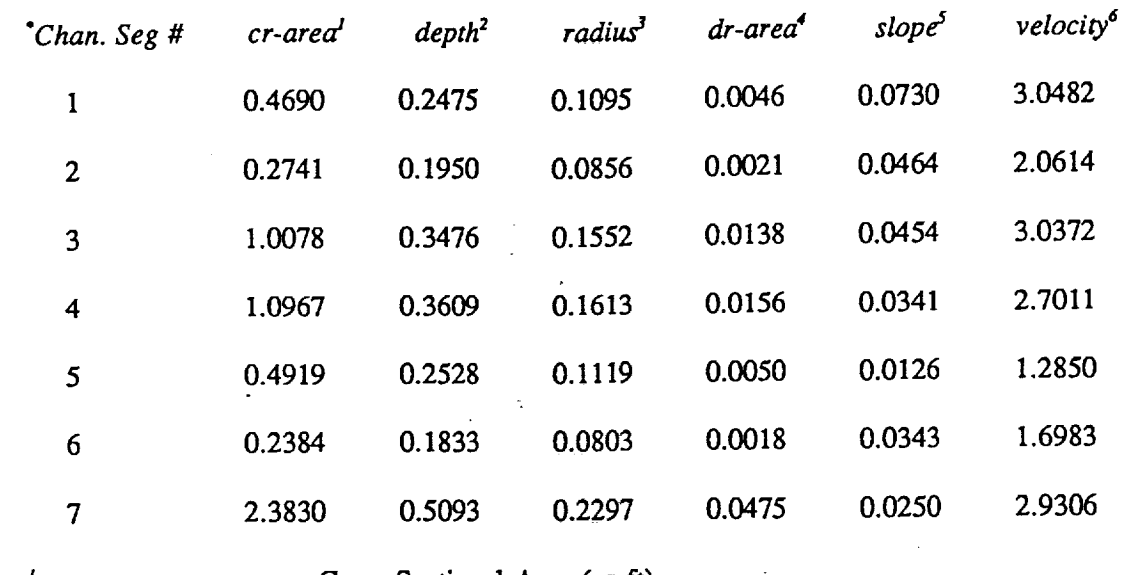

## **TABLE** 1. *Channel* **Geometry** Computed using **Geomorphic** Relationships

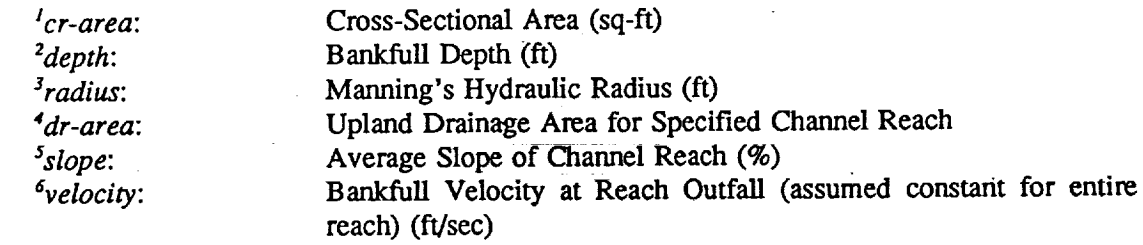

**"See** *figure 3 for reference to channel segment numbers*

#### Computation **of** Overland **Flow Times**

The estimation of **overland flow** times is **a** three-step **process:**

- 1) **identify** the pixels that **constitute a** flow line draining **into** an **ouffall pixel along** the *stream,* the flow **fine** for every pixel being defined by the gradients of the **flow** network;
- 2) determine the time of flow for every pixel based on its corresponding path length along the **flow** direction and slope, and
- 3) compute the total flow time across any overland flow line as the sum of individual flow times to the basin ouffall for each pixel.

**Taking advantage of** GIS framework **of** accessing several data planes concurrently, **a** program was written to compute overland **flow** velocities at each pixel. The methodology to estimate overland flow velocities was based on a set of curves developed by SCS and is presented in detail by McCuen (1982). In equation form, the relationship of velocity (V) to pixel slope (S) as developed in the SCS method is of the form:

 $V = a S^b$ 

**PRESIDENTIAL INTERNATIONAL PRESEDING** 

in **which** 'a' **and** 'b' are coefficients with values taken **form** McCuen (1983) **for** varying types of landuse.

In the present **case, since** the **landuse** in the test area, **as** mentioned previously in the **section** describing the test data **set,** was uniformly **cultivated corn,** the values of 'a' **and** 'b' for Eq. 1 selected from Table 2 were '0.5' **and** '0.5' for all pixels in the watershed. This alleviated the need, in the given example, for the creation of a separate digital, pixel based, landuse data base. The overland flow model used in the present application may, *however,* be replaced by any model of user choice.

#### **Computation of the Time-Area Isochrons and the Time-Area Curve**

The **output** from the **previous steps** are **a pixel** image containing the times **of** flow to the outfall for each channel pixel and an image with the times to flow for each channel pixel. The results from these two image planes are combined into a single image plane (Fig. 7) in which the value at each pixel is the flow time in seconds for each pixel in the watershed. To provide the user with a meaningful visualization of the results of flow time computation, the flow times have been grouped in 5 minute intervals. The boundary of each of the time intervals implies the corresponding 5 minute time-isochron. The corresponding time-area curve (Fig. 8) is constructed from the histogram of the number of pixels within each 5 minute time interval.

**One** expects the time-area **curve** to be **in** the form of an 'S'. **As seen** in Fig. **8.** the digitally simulated time-area curve does indeed conform to the classical 'S' curve concept. The time required to implement the digital approach to the example shown in the study was approximately 40 minutes.

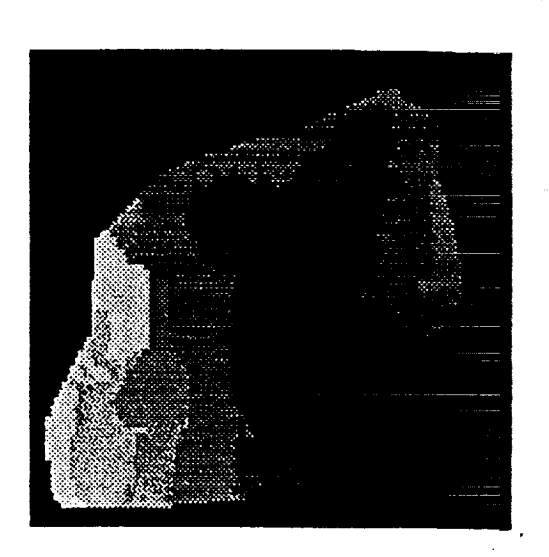

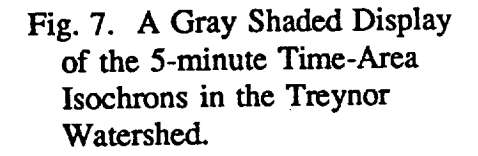

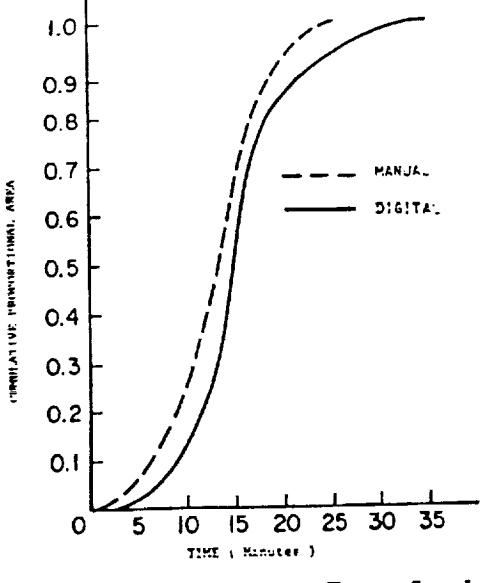

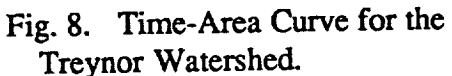

## **Conclusion**

**See a second to the control of the property of the control of the control of the control of the control of the** 

The close agreement between the digitally **simulated** curve **and** the corresponding manually determined curve, **particularly in shape, confh'ms** the strength **of** the system for use as a practical engineering tool. Compared to the 5 or 6 hours of time required to compute the time-area curve for a watershed even as small as that selected here, the digital approach is significantly better. An added advantage of selected here, the digital approach is significantly better. An added advantage the developed approach is the ability to **respond** to very small and subtle variations in the way in which we per-pixel physiographic and landuse characteristics are disposed. The pixel based system therefore indicates a characteristics are disposed. The pixel **based system** therefore **indicates a** promising strategy to evaluate the spatial variability in watersheds appropriate overland flow models are incorporated.

#### **References**

**Dunne, T.,** and Leopold, L.B., 1978, Water in Environmental Planning. W.H. Freeman & Co.

**Helwa, M.F.,** 1983, "The **Channel Network in Hydrologic** Simulation: Improved Modeling and Evaluation of Significance," Ph.D. Dissertation, Dept. of Civil Engrg., University of Maryland, College Park, MD.

McCuen, R.H., 1982, A Guide to **Hydrologic** Analysis **Using** SCS Methods, Prentice-Hall, Englewood Cliffs, NJ.

Sircar, J.K., 1986, Computer Aided" Watershed Segmentation **of** Spatially Distributed Hydrologic Modeling. Ph.D. Dissertation, Dept. of Civil Engrg., University of Maryland. College Park, MD.

Sircar, J.K. and Cebrian, J., 1986, "Application **of Image** Processing Techniques to the *Automatic* Labeling of Raster Digitized Contour Maps", Proceedings. Second International Symposium on Spatial Data Handling, July 5-10, Seattle, Washington, pp. 171-184.

Sircar, J.K., 1987, "Definition and Testing of the Hydrologic Component of the Pilot Land Data System", Report on NASA-University of Maryland Project, Grant No. NAG5-512.

Sircar, J.K., **1988,** "Linking Spatial/Geographic Information Processing Capabilities to NASA's Land Analysis System", Report on NASA-GSFC Contract No. S-79638-D.

**Sircar,** J.K. and Cebrian, J., 1991, "An Automated Approach for Labeling Raster Digitized **Contour Maps",** Journal of The Amer..Soc. **of .Ph.** & Rem. **Sensing. In** Press.

USDA, **Agricultural** Research Service, 1964,."Hydrologic **Data for** Experimental Agricultural watersheds in the United States," Misc. Publ. No. 1194.

VanBlargan, E.J., Ragan, R.M., and **Schaake,** J.C., 1990, "Hydrologic Geographic Information Systems," Geographic Information Systems 1990: Transportation Research Record, Trans. Res. Board.

## Part **II:** Analysis **of Synthetic** Aperture **Radar Data**

Dubois, et.al., developed **a** method of radar scene compression, which led to the efficient storage of large 3-band scenes. Compressed Stokes Matrix (CSM) data from 3-band radar images; using certain assumptions about the data and the Stokes Matrix representation of the reflected radar intensities, the compression method effectively reduces 64 bytes of data to a 10 byte unit, resulting in an efficient compression ratio. Since the development of this compression technique, all 3-band radar data available at JPL are stored in this CSM form.

Included with the Dubois paper **is** some VAX FORTRAN code designed to implement the reversal of the compression equations; however, there are problems' with its efficiency and portability. It is also a VAX dependent version that would require some conversion to run on other platforms. These problems require knowledge about the Stokes Matrix, and thus will be examined in greater detail in section 1 of this report.

**A** second piece of software to analyze CSM data, **developed** for the Apple Macintosh, is available from JPL. [Norikane, 1989]. There are several problems with this system, the primary one being the reliance on the use of the Macintosh windowing environment and thus is not portable to other operating environments. This dependency makes analysis or extension of the code difficult, since the windowing system makes use of an unorthodox flow of program logic. The Macintosh code is, however, easier to implement than the Dubois code in that it provides a pleasant user interface.

The general lack of flexibility and readability of both MacMultiview and the Dubois program created the need for a simple decompression code to be developed for a portable environment. For example, the Hydrologic Sciences Branch recently purchased a color Silicon Graphics workstation that runs the UNIX operating system; because of its use of *UNIX,* neither of the existing systems are able to operate on this machine. We have chosen to implement C code under the UNIX environment, and have removed specific dependencies on UNIX as much as possible to allow portability to other operating environments.

#### **Objectives**

The current task is to create and verify an efficient, portable C program to decompress Stokes Matrix Radar image files for the analysis of polarized radar reflection intensities of hydrologic phenomena. Specifically, the computer program developed here is a simple decompression algorithm to decompress the 10-byte CSM data and generate a 4-byte real per-pixel total power value.

#### **Organization** of **Report**

*This* **report is** organized **in** the following way: section 1 of this report describes the program, its features and use; section 2 presents an automated verification of the CSM program; section 3 contains compilation and execution instructions; and the appendices contain the source code listings for the verification method and the C programs.

# **Section** 1: **A Program to Decompress SAR Data**

The JPL representation of SAR scenes relies on a matrix representation of received power, known as the Stokes Matrix. The Stokes Matrix (SM) is a 4 by 4 matrix (16 elements) of real data corresponding to a received radar scattering matrix. The C program tp.c presented below implements the Dubois algorithm to compute total power. The SM requires 16 elements of real storage, or 64 bytes; for three bands of radar and a typical sample size of 1024 x 750, the storage requirements are fairly large. Reduction of the scene size is possible, however, because of some inherent mathematical properties of the SM. First, the SM is a symmetric matrix; thus, only the upper (or lower) triangular elements are unique. Further, one of the main diagonal elements is a sum of the other three, yielding only 9 distinct elements in the matrix. Another useful property of the SM is that the first element is the largest element of the matrix, and thus the other elements can be normalized by this **first** one to reduce the range of data values and thus reduce the size of the storage needed for each element. Finally, the whole radar scene can be normalized by a general scale factor, which could reduce the range of received intensities allowing for a smaller and more precise storage model.

These properties of the SM data form the basis for a data compression scheme. Dubois, et. al. have developed such formulas for storing the SM data in a 10-byte record as distributed in the JPL data sets. Decompressing the 10-byte record and extracting total power proceeds in the following way. First, the element  $\hat{F}_{11}$  (the largest element of the SM) is obtained from the first two bytes of the record and then used to rescale the other 8 elements. Next, the SM is vectorized through multiplication by the transmit and receive vectors corresponding to the desired polarization angles. Once the 9-element real number SM is vectorized, the total power is obtained by summing the elements of the SM. A detailed analysis of how the 10-byte record is used to reconstruct the 64-byte SM is now presented.

The exact replication of the SM elements

 $F_{11}$   $F_{12}$   $F_{13}$   $F_{14}$  $F_{21}$   $F_{22}$   $F_{23}$   $F_{24}$  $F_{31}$   $F_{32}$   $F_{33}$   $F_{34}$  $F_{41}$   $F_{42}$   $F_{43}$   $F_{44}$ 

from the 10-byte CSM data is performed through the following formulas; the  $X_{1j}$ are obtained as an intermediate step:

$$
X_{12} = \frac{byte(3)}{127.0}
$$
\n
$$
X_{13} = \left[\frac{byte(4)}{127.0}\right]^{2} \cdot sign [byte(4)]
$$
\n
$$
X_{14} = \left[\frac{byte(5)}{127.0}\right]^{2} \cdot sign [byte(5)]
$$
\n
$$
X_{23} = \left[\frac{byte(6)}{127.0}\right]^{2} \cdot sign [byte(6)]
$$
\n
$$
X_{24} = \left[\frac{byte(7)}{127.0}\right]^{2} \cdot sign [byte(7)]
$$
\n
$$
X_{33} = \frac{byte(8)}{127.0}
$$
\n
$$
X_{34} = \frac{byte(9)}{127.0}
$$
\n
$$
X_{44} = \frac{byte(10)}{127.0}
$$

where  $byte(i)$  represents the  $i^{th}$  byte of the 10-byte CSM record and  $sign(x) = \frac{12}{x}$ . Next,  $F_{11}$  is computed with  $\hat{F}_{11}=\left[\frac{byte(2)}{254.0}*1.5\right]*2^{byte(1)}$ 

where *byte* (1) represents the exponent and *byte* (2) the mantissa of  $\hat{F}_{11}$ . Computing the other elements  $F_{ij}$  is done by multiplying  $X_{ij}$  by  $\hat{F}_{11}$ , excluding

<sup>&</sup>lt;sup>1</sup> note that Dubois, et.al. shows this formula to be *byte* (3) = *INT* (127  $*X_{13}$ ) in the text; after reading their FORTRAN code, it is evident that  $X_{12}$  was erroneously listed as  $X_{13}$ .

element  $F_{22}$ :

$$
F_{12} = F_{21} = \hat{F}_{11} * X_{12}
$$
  

$$
F_{13} = F_{31} = \hat{F}_{11} * X_{13}
$$
  

$$
\vdots
$$
  

$$
F_{44} = \hat{F}_{11} * X_{44}
$$

Finally,  $F_{22}$  is computed as

$$
F_{22} = F_{11} - F_{33} - F_{44}
$$

After the Stokes Matrix is decompressed, its elements are then multiplied by gen fac to create the actual Stokes Matrix. The elements of the actual Stokes Matrix are then transformed by  $G_t$  and  $G_t$  in the following way to obtain the total power:

$$
P = \vec{G}_r^T \cdot F \cdot \vec{G}_t
$$

Implementing a direct, straight-forward translation of the above decompression method yields simple, small, yet inefficient computer code, as is presented in Dubois. The Dubois code provides a way of decompressing a CSM file into total power, but because of various problems, this code is not suited to a general application.

#### Code **Enhancements**

The primary problem with the code is its inefficiency. Certain basic properties of the Stokes Matrix (SM) are ignored in order to present a clear example of a decompression technique, resulting in redundant calculations and a slow decompression of data.

*A* concept is presented here which allows for some speedup of the process. The concept suggested is the use of storing all possible values of  $\hat{F}_{11}$  in a twodimensional array XXX, from which a given combination of values for byte(l) and byte(2) can be used to dereference the corresponding value of  $\hat{F}_{11}$ . By precomputing predicted values of an equation, certain calculations can be replaced with array accesses, resulting in a run-time speedup.

 $\epsilon_{\rm{max}}$ 

The inefficiency of the FORTRAN code comes not from the use of such a method, but from the limited scope of the method as the authors apply it. The program presented in this report extends this basic lookup cost-saving measure to program presented in this report extends this basic recently clude all aspects of the Stokes Matrix decompression  $r$ use to the computation of  $\hat{F}_{11}$ .

By employing extensive use of array lookup, disk buffering techniques, and only decompressing unique elements of the symmetrical Stokes Matrix, tp.c manages to perform the task in slightly less than 1 minute 30 seconds on a Sparcstation II, perform the task in slightly less than 1 minute 30 seconds. This contrasts proving the effectiveness of these speculips in data decompressions. significantly to the reported times from the VAX and Macintosh versions.

Tp.c has **other** advantages over the FORTRAN code that make it better for a the code can be transferred directly to a wide variety of operating environments with simple recompilation. Being separated from the task of image grayscaling, another advantage is that the design is simple, easy to read and modify. It also mother advantage is that the design is simple, easy to read a from motion of data from  $m$ ploys very general procedures that  $m$  that  $m$ changing header types for future applications.

Presented below is a description of the code to compute the per-pixel total power from a CSM data file. The code has been omitted in this section to maintain from a CSM data file. The code has been our things are in the appendix brevity; however, a complete copy of the contract  $\mathcal{L}$ .

## **Description** of *Code*

One function of the decompression code is to interpret and extract information from the header. To be fully flexible, the code is able to search through the header looking for specific ASCII strings, and retrieve data values stored nearby. The header is composed of 50-byte records; the leftmost part of a given record contains text describing the data value that exists in the rightmost part. The strategy employed to extract information is to scan the header fields for known strings, and return the rightmost portion of the record matching the strings searched for as numeric data. Extraction of header data takes place in the function void prepfiles(). This function is designed to handle both the new and old header void prepiles(). This function is designed to handle borders and  $\Gamma$ SM data the new and  $\Gamma$ formats, and extracts data such as offsets  $\sim$ general scale factor, and the like.

The second function of tp.c is extract the Stokes Matrix elements from the CSM data, accomplished within the body of function  $csm2pwr$ ). Presented here is a data, accomplished within the body of function can bow it applies to the operations discussion of the CSM decompression method and how it applies to the operation of the operations to the operations to the operations of the operations of the operations of the operations of the operations of the operations of the code.

The first task after evaluating the header data is the computation of the transmit

and receive polarization vectors. The vectors are stored as stvec and srvec, respectively, as is in the Dubois code. Array  $M_{ij}$  is then loaded with these vectors according to

i II

**II**<br>I

 $\vec{M} = \vec{S}^T_r \times \vec{S}_r$ 

The 2-element sum in the line

 $M[i][j] = \text{srvec}[i]*\text{stvec}[j] + \text{srvec}[i]*\text{stvec}[i]$ 

is done since although only the upper triangular elements will be computed in the decompression loop, the vector multiplication must be carried out over the whole matrix.

The next step is to precompute and store all possible results of the decompression formulas in array variables; EQI is an array containing the precomputed results of  $\hat{F}_{11}$ ; EQ2, those of the expression  $\frac{1}{127.0}$ ; and EQ3, those from  $\left[\frac{1}{27.0}\right]$  \* sign (i), comprising a basic set of operations of the decompression of the decompression of the set of operations of the decompression of the set of operations of the decompression of the set of the set equations.

The main decompression loop begins by reading in one whole 1024-sample line; then, for every pixel, the following process takes place. Each 10-byte sample is broken into individual bytes by the macro dbyte(i),  $\forall i \in [0,9]$  corresponding to the  $i$  th byte of the sample.  $\hat{F}_{11}$  is obtained by using bytes 1 and 2 (dbyte(0) and **dbyte(l))** to dereference array EQ1. The other elements, represented by array F, actually represent elements of the  $X_{ij}$  array; it is only in the last part of the loop -- the summation of variable power -- that these elements take on their corresponding  $F_{ij}$  values. Notice that the distributive laws of arithmetic allow for the convenience of saving the rescaling by  $\hat{F}_{11}$  for the last computation -**power**  $* = \hat{F}_{11}$ .

The final part of the loop writes the line of decompressed real numbers to the output file, and the last part of the code closes the appropriate files.

An important note **on** the decompression loop is that the use of array F represents the computation of the  $X_{ij}$ , not the computation of the  $F_{ij}$  elements; the true values of the elements  $F_{ij}$  are never individually computed. This is a consequence of the design of the loop which is intended to minimize the number of arithmetic operations. True determination of the  $F_{ij}$  values would require a •per-element multiplication by both the arrays M and the transmit and receive vectors srvec and stvee, which is done in the Dubois code; as is, tp.c has been designed for speed, and thus contains shortcuts to minimize the number of arithmetic operations.

## **Section 2: Verification of Decompression Program**

Presented in this section is an automated method for verifying the total power values generated by tp.c. This method of verification uses a 10-byte sample with a direct application of the decompression formulas. The program makes use of an efficient system for decompressing 10-byte samples based on, but not directly resembling, these formulas, and thus requires some form of verification.

The **verification** method **is** coded as a LOTUS **1-2-3** ® spreadsheet, and offers versatility in that any 10-byte sample may be decompressed; however, there is some complexity in the implementation of the decompression formulas in LOTUS. Presented in the appendices is a detailed listing of the cell formulas; one formula of particular interest is a formula to compute  $x^y$  for positive x. A logarithmic equivalent is used in LOTUS since no direct function exists:

 $X^Y = e^{y \cdot \ln(x)}$ 

for positive x.

The LOTUS spreadsheet was executed on the byte values taken from the Mahantango 080-3 data set, element **(1,1):**

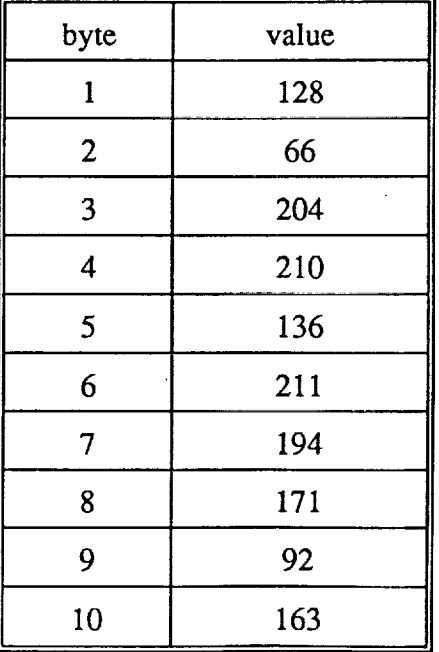

For a general scale factor of 44.51778, the C **decompression** system reports a power value of 71.871094, in close agreement with the spreadsheet results.

The spreadsheet output is presented below:

II-7

# **Mahantango 080-3 L-BAND, pixel (1,1)**

地名美国

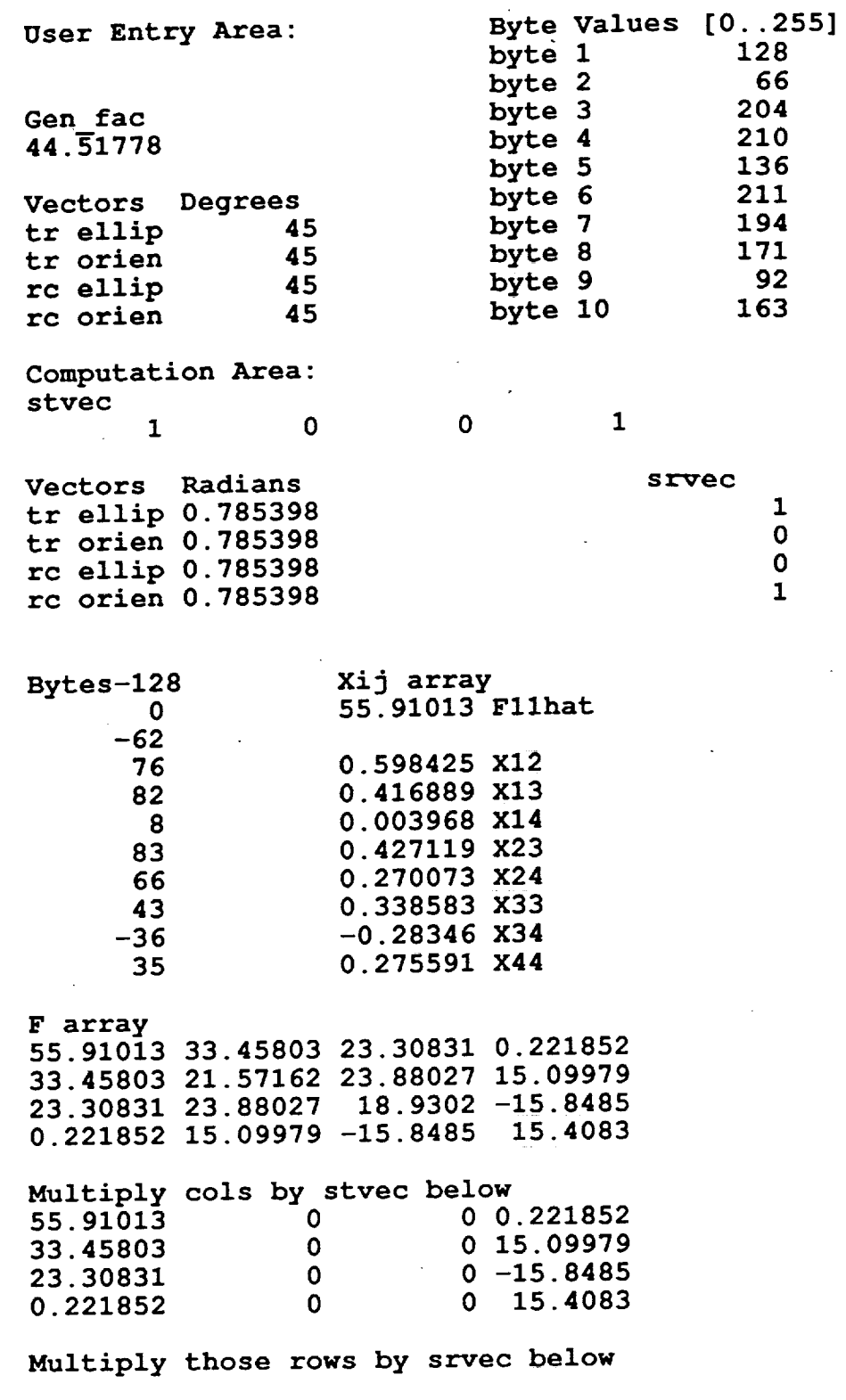

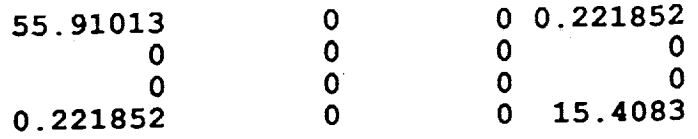

 $\ddot{\phantom{0}}$ 

**Results:**

 $\sim$  p

ł  $\frac{1}{2}$ 

**Total Power: 71.762** 

II-9

## **Section 3: Compilation and Execution**

This section presents compilation and usage instructions for the **system.** Complete copies of the code can be obtained from the authors through electronic mail or other means. The figures accompanying this appendix represent an actual compilation and execution of the system on the Mahantango 080-3 data set (L-band), and are presented for quick reference on constructing the system.

## **Compilation**

The system of programs has been **developed** for use on UNIX systems, and consists of several C subprograms and header files that comprise a heirarchical menu system of tasks related to CSM data decompression. Figure 1 is a listing of the C subprograms as they appear in the sample directory; each program is listed below and described:

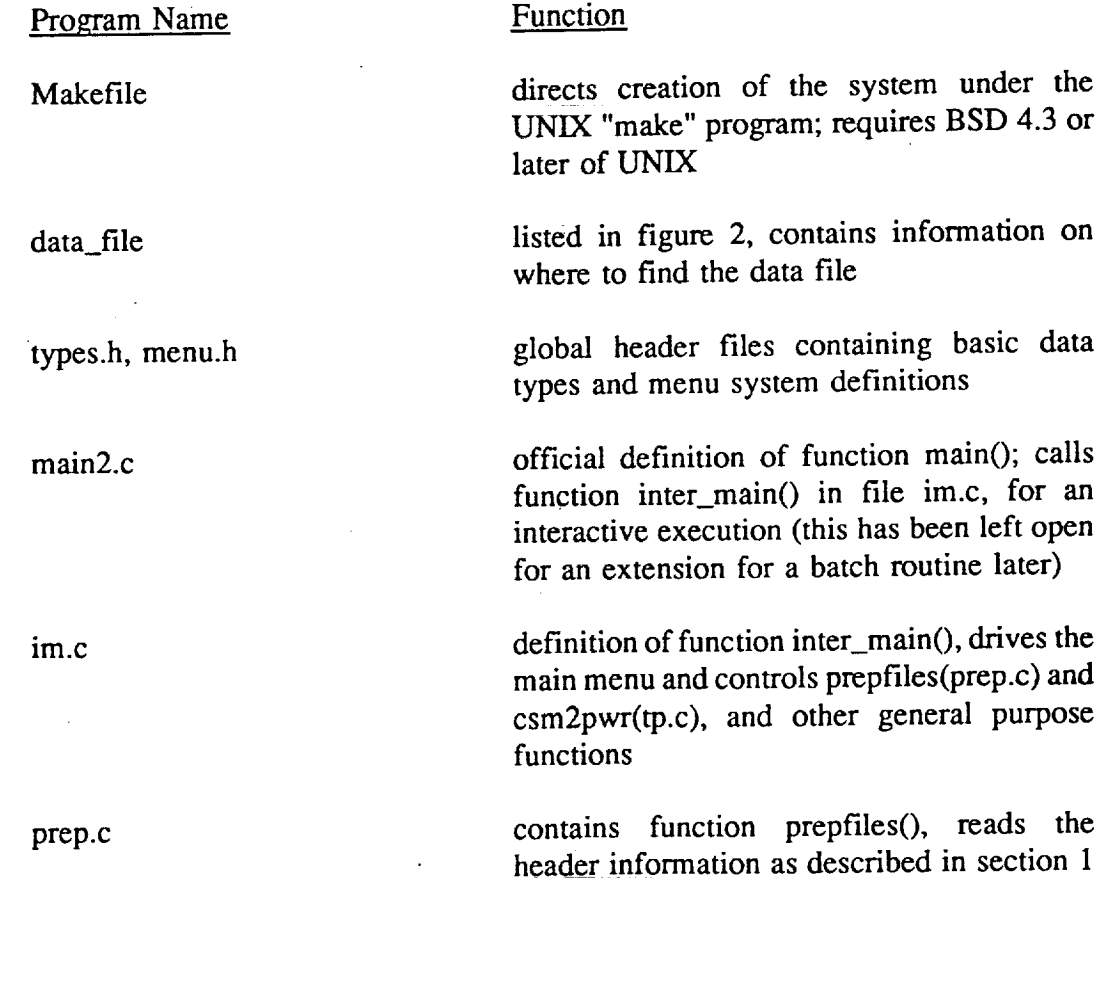

II-10

tp.c definition of function csm2pwr(), performs the data decompression into real data as described in section 1 cls.c contains a routine to clear the screen; the contains a routine to clear the screen; the contains of user can modify the definition **of** "CLEAR\_COMMAND" to implement a clear-screen feature ga.c,sub.c,util.c various routines called from other functions imold.c not used at present  $\frac{1}{2}$ cemeserv[~/nasa2]-16:1s types.h prep.c data file imold.c Makefile avgreals.c ga.c<sup>ht</sup> main2.c<sup>c</sup> aub.c<sup>c</sup> util.c<sup>c</sup><br>cls.c<sub>c</sub> im.c<sup>ht</sup> menu.htc

Figure 1

The system is compiled using the UNIX "make" utility, and requires ANSI-C *Cgcc"* or equivalent for UNIX systems). Currently, only ANSI-C is supported, although only minor changes need be made to support non-ANSI C. Finally, the resulting file "main" is executed.

#### Customization

Ī Į

> **The system** has been **designed** with **a** bit **of** customization **possible** through **defines and** the **make file. Currently, most of** the **customizable options are** handled through the **C preprocessor and** the **Makefile, although one** specific **option is available** to **the user.**

> The Makefile handles all the compilation; thus, to change any of the compilation *options* (such as the name *of* the C-compiler), the user can modify the Makefile directly in accordance with the documentation on the UNIX make utility. Debugging is available to the user for the purposes of extending or modifying the code: execute the command

make "CFLAGS=-DDEBUG"

in order to turn the debugging flags on. This change in definition effectively activates certain sections of code that make debugging easier.

The only customizable user option at the present is the ability to change the definition of clear screen in the file cls.c. To do this, first identify the clear screen command on the machine this is to be run on. Next, change the definition of "CLEAR\_COMMAND" in line 3 of the file to contain the operating system command to clear the screen; for UNIX, this definition would be:

#define CLEAR\_COMMAND "clear"

In the current setting, "echo -----------" causes UNIX to print a horizontal line segment each time a clear screen request is made of the program; the effect of this is to separate the menus by a line of dashes.

#### **Execution**

Š Ţ

ł.

Program "main" is the compiled result of the system of subprograms. Main operates interactively with a series of heirarchical menus: the user can select from just those tasks that are feasible at the current time. A description of these tasks is *now* presented in the form of a sample interactive session. Figures 3-7 represent an actual execution of the program on the Mahantango 080-3 data set; each of these menus will be described below.

Figure 3 is the opening menu that the user sees. The user can open a file, or quit the program. In this case, option 1 was selected to open a data file.

```
JPL CSM Decompression Program -- Main Menu
       I. Open Data File
       O. Quit
Your choice [0-1]: i
```
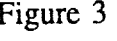

In **figure** 3a, the user enters the name of the data file. Data file names can either name the actual CSM data file, or can name a file consisting of a '#' as the first character, and a path to an actual CSM file; the file "data\_file" is listed in figure 3b as an example to this indirect file referencing.

```
JPL CSM Decompression Program -- Open Data File
```

```
Enter the name of the data file (or pointer file): data file
(opening /home$/jsircar/air_ar/machydro_data/tango. Iban_)
File is :in new header format...
```
• Figure 3a

II-i2

```
ceaneserv[-/nasa2]-17 :cat data file
        # /homes/j sircar/airsarTmachydro data/tango. 1band
  Put the name of the file you want to referance indirection for
# line of this file, later, this could be into a set of \frac{1}{2}
```
Figure 3b

Once the file is opened, the menu of fig. 4 appears. The user selects option 2 to enter the data set attributes. Figure 4a shows the resulting screen where the user is prompted for the integer degrees of various angles corresponding to the transmit and receive orientation vectors; in this case, a 45-degree angle was chosen for all orientations.

JPL CSM Decompression Program -- Main Menu 1. Open Data File 2. **Enter DS Attributes** 0. Quit **Your choice [0,2]: 2**

Figure 4

**JPL CSM Decompression Program --** C\_'I\_. Attributes Enter the following INTEGER attributes for scene: Mahantango 080-3 **Transmit** ellipticity **angle: 45 Transmit** orientation **angle: 45 Receive ellipticity angle: 45<br><b>Receive orientation angle: 45 Receive** orientation **angle: 45 (Press ENTER to continue...}**

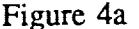

After the data set attributes are selected, the menu of figure 5 is shown. Here, the user must choose a quantity of CSM data to decompress; either the whole data set can be chosen, or a small rectangular subsection bounded by row, column coordinates can be used. The user chooses option 4, to select a partial area, bringing up the screen in figure 5a. Now, the user enters the "ULHC" and "LRHC" (upper-left-hand-corner and lower-right-hand-corner) coordinates, in

II-13

 $\mathbb{R}$ 

row(y, top-to-bottom), column(x, left-to-right) format. Note that the origin is centered at  $(0,0)$ , not  $(1,1)$ .

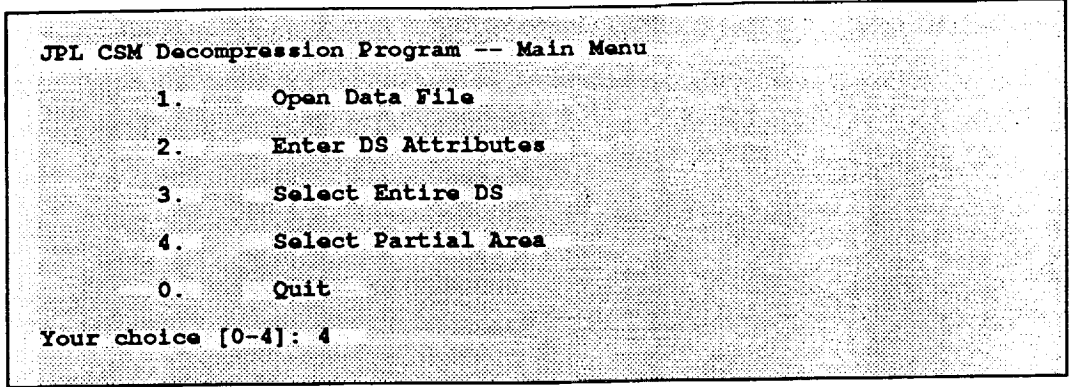

Figure 5

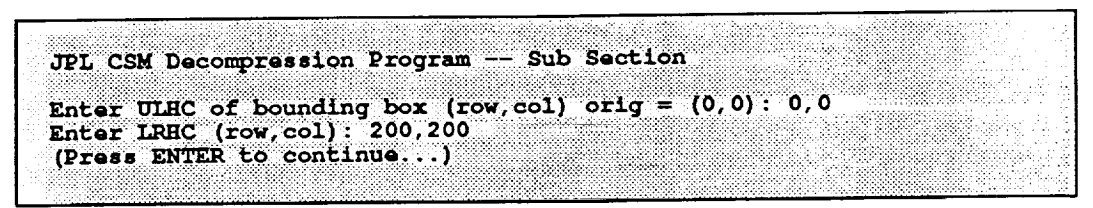

Figure 5a

Note that whenever a partial area has been selected for decompression, any future row, column references are taken as offsets from within the partial area; whenever the whole data set has been selected, row and column references are treated as references to absolute coordinates. For example, assume a partial area with bounding ULHC,LRHC comers of (1,1) and (10,10) has been selected and decompressed; now, a request for a power value of a pixel located at (5,3) will result in the pixel at (6,4) to be returned, as (6,4) is 5 rows down and 3 columns over from (1,1).

Once an area has been selected, the program displays the menu of figure 6, which allows decompression of the selected area. The user chooses this option, and the screen of fig. 6a pops up as the decompression is performed.

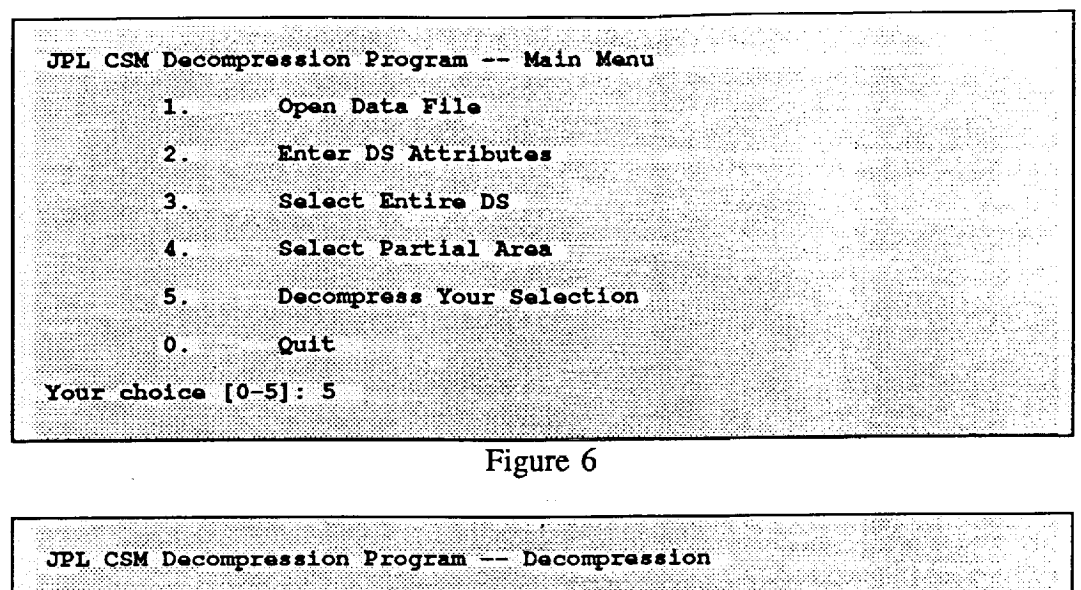

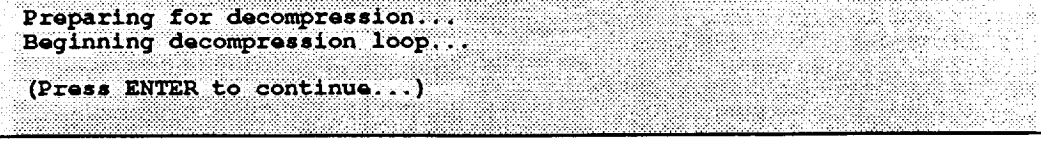

Figure 6a

After the decompression, the menu of figure 7 is displayed. From this menu, options 6 through 8 allow pixel- or region-wise analysis of the resulting real data. Figure 7a shows a selection of option 6, which computes an average of all the real values decompressed from the selected area; figure 7b shows a listing of the 10-byte record corresponding to pixel  $(1,1)$  in the data set, including values to supply to the Lotus spreadsheet program for verification; and figure 7c shows the decompressed real value corresponding to the 10-byte record listed in figure 7b.

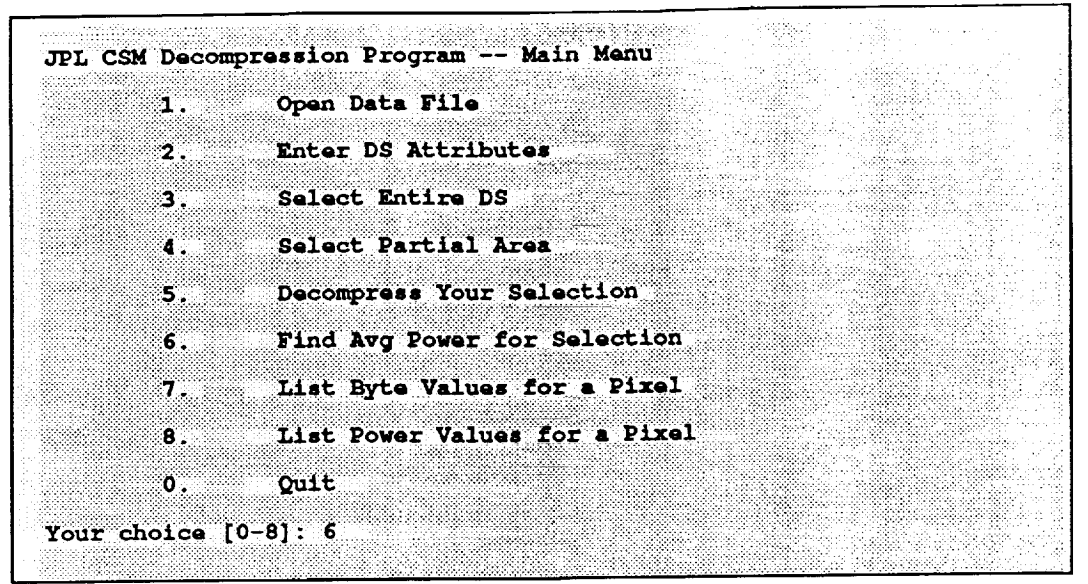

Figure 7

| JPL CSM Decompression Program -- Average Reals |  |
|------------------------------------------------|--|
|                                                |  |
|                                                |  |
|                                                |  |
|                                                |  |
|                                                |  |
|                                                |  |
|                                                |  |
|                                                |  |
|                                                |  |
|                                                |  |
| Average power over data region is 32.840782    |  |
|                                                |  |
|                                                |  |
|                                                |  |
|                                                |  |
|                                                |  |
|                                                |  |
|                                                |  |
|                                                |  |
|                                                |  |
|                                                |  |
| (Press ENTER to continue.                      |  |
|                                                |  |
|                                                |  |
|                                                |  |
|                                                |  |
|                                                |  |
|                                                |  |
|                                                |  |
|                                                |  |
|                                                |  |
|                                                |  |
|                                                |  |
|                                                |  |

Figure 7a

| JPL CSM Decompression Program -- List Bytes            |                       |  |
|--------------------------------------------------------|-----------------------|--|
|                                                        |                       |  |
|                                                        |                       |  |
|                                                        |                       |  |
| Enter the row and column $(r, c)$ of the element: 1, 1 |                       |  |
|                                                        |                       |  |
| Bvte 0: 0                                              | lotus, use 128        |  |
|                                                        |                       |  |
| $B$ yte 1: $-62$ lotus, use $66$                       |                       |  |
|                                                        |                       |  |
| Byte 2: 76                                             | lotus, use 204        |  |
| Byte $3:82$                                            | <b>lotus, use 210</b> |  |
|                                                        |                       |  |
| Byte 4:8                                               | <b>Lotus, use 136</b> |  |
|                                                        |                       |  |
| Byte $5: 83$                                           | lotus, use 211        |  |
|                                                        |                       |  |
| $By \texttt{Le} 6: 66$                                 | lotus, use 194        |  |
|                                                        |                       |  |
| $Bvte = 7:43$                                          | $lotus$ , $usa$ $171$ |  |
|                                                        |                       |  |
| Byte $8: -36$                                          | lotus, use 92         |  |
|                                                        | lotus, use 163        |  |
| Byte $9:35$                                            |                       |  |
| (Press ENTER to continue)                              |                       |  |
|                                                        |                       |  |
|                                                        |                       |  |
|                                                        |                       |  |
|                                                        |                       |  |

Figure 7b

 $\overline{\phantom{0}}$  II-16

JPL CSM Decompression Program -- List Power 799 Enter the row and column  $(r, c)$  of the element: 1,1<br>Decompressed value is 71.871094<br>(Press ENTER to continue...)

Figure 7c

At the end of the analysis, option 0 is chosen, and the program terminates and returns the user to UNIX.

# **Appendix 1: LOTUS Spreadsheet Listing**

## **Mahantango** 080-3 **L-BAND, pixel (1,1)**

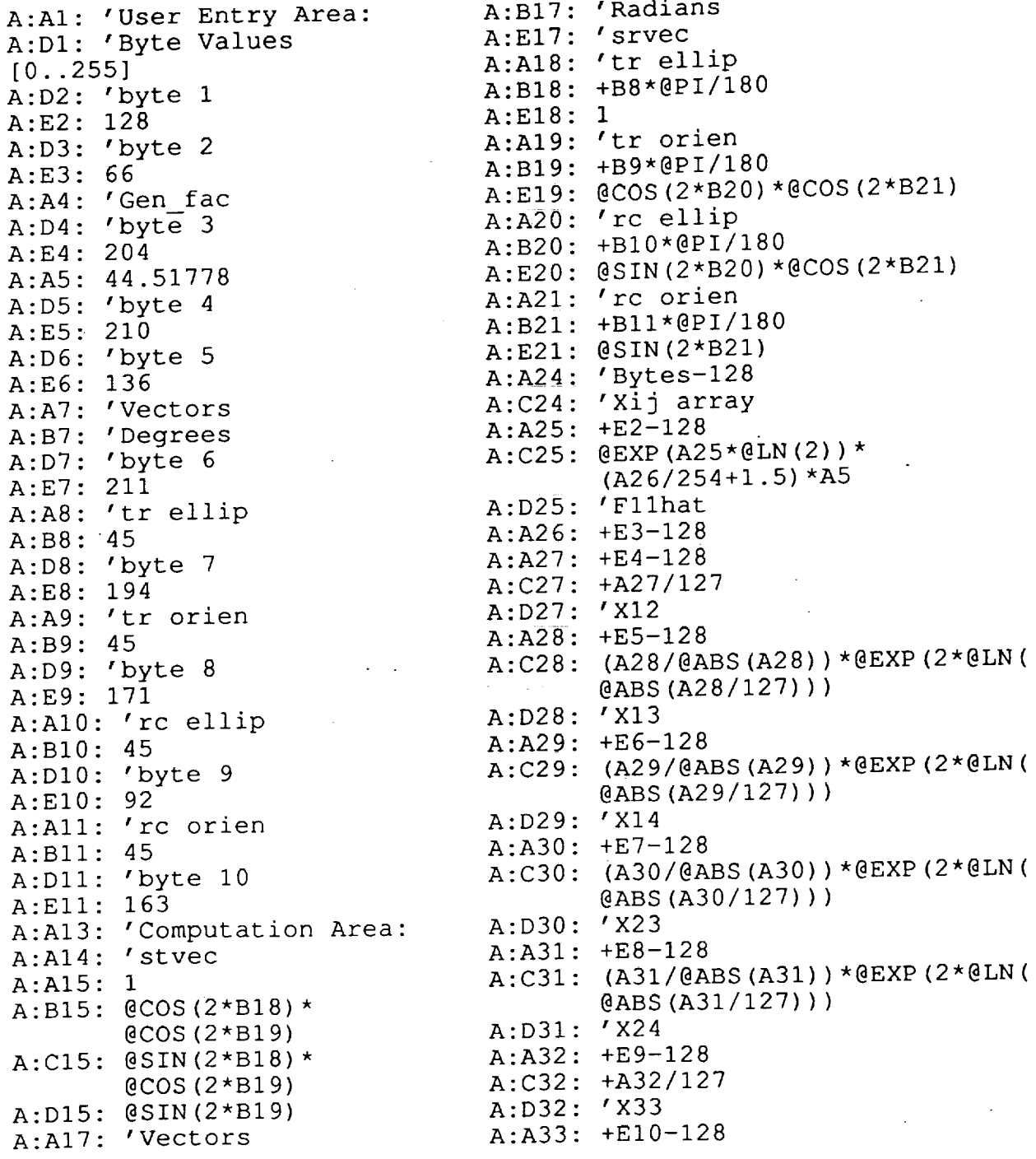

**II-18**

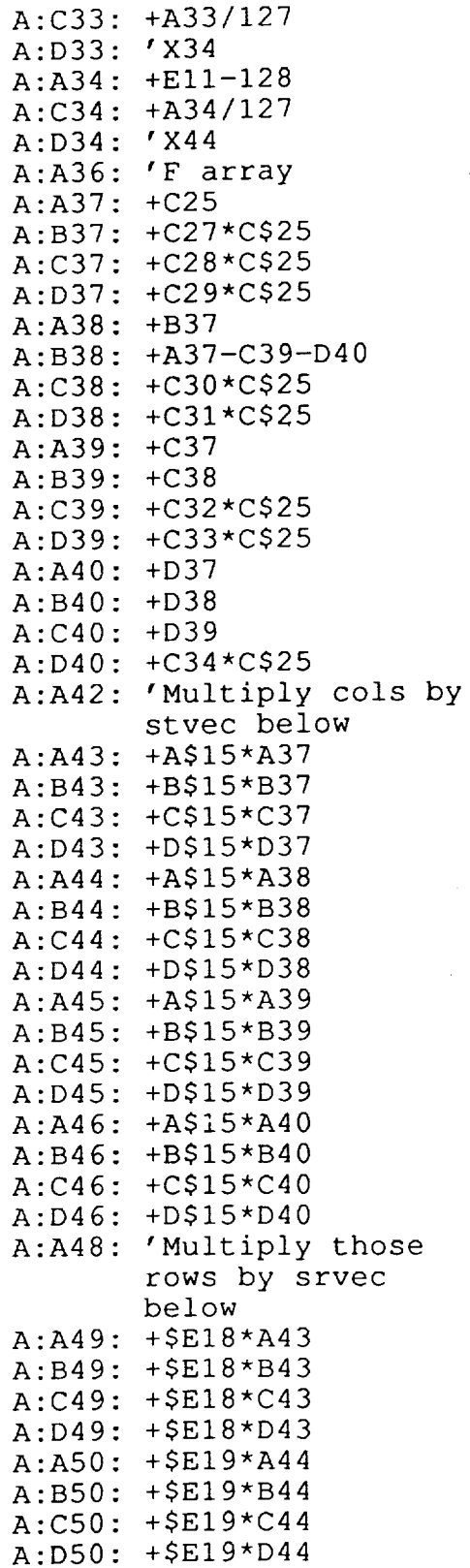

(1) 一点 10 一位 (1) 可能是否是否是不可能的。 (1) 的第三人称单数 (1) 的第三人称单数 (1) 的第三人称单数 (1) 的第三人称单数 (1)

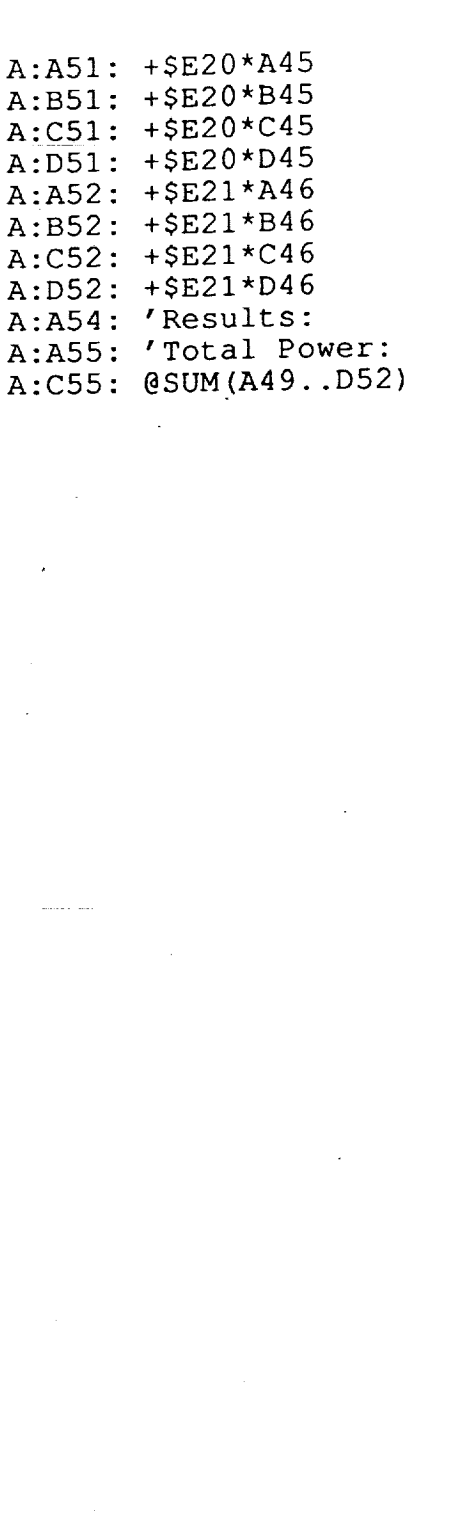

II-19

 $\langle 111(2)\rangle$  .

# **Appendix 2: Source** Listing

```
***** FILE: Makefile
                                         \simCC=gcc
CFLAGS=-gLFLAGS=-Im
TPFILS=prep.o main2.o cls.o util.o sub.o avgreals.o im.o ga.o tp.o
TPDEPS=types.h menu.h
main: $(TPFILS) $(TPDEPS)
      $(CC) $(CFLAGS) $(TPFILS) $(LFLAGS) -o main
clean:
      rm -f main
      rm -f \star.
      rm -f core
      touch *.c
clear:
      rm -f \star.o
      rm -f core
```
\*\*\*\*\* FILE: types.h #include <stdio.h> #include <stdlib.h> #include <fcntl.h> #include <string.h> #include <math.h> #define flag #define querys(var) #define queryi(var) #define queryf(var) #define bomb(str) #define max(x,y) #define min(x,y) #define pol(x)  $\star$  / #define abs(x) #define MAGIC write32\*/ #define SIGN(X) #define MAX(X, Y) #define ToRad (X) #define writereal(R, OUT) #define readreal(PR, IN) #ifndef MAX STR LEN #define MAX\_STR\_LEN #endif #define FIELD WIDTH #define bool #define true #define false  $p_{\text{r}} = \frac{1}{2}$  ,  $p_{\text{r}} = \frac{1}{2}$  ,  $p_{\text{r}} = \frac{1}{2}$  ,  $p_{\text{r}} = \frac{1}{2}$  ,  $p_{\text{r}} = \frac{1}{2}$ printf ( $S$ tring variable var  $\frac{1}{2}$ , vationprintr ( integer variable var  $\frac{1}{2}$ ,  $\frac{1}{2}$ ,  $\frac{1}{2}$ ,  $\frac{1}{2}$ printf ( $\text{near value}$  variable var is  $\frac{1}{2}$ fprintf(stderr, "Fatal error: %s\n", str);  $((x > y) ? x : y)$ <br> $((x > y) ? y : x)$  $(1 - \frac{y}{y}, y)$  $x$  3.14159265/90.0 /\* only value for storage computations  $(x < 0)$  ?  $-1 * x : x \nmid *$  works for reals \*/<br>0x4a4d4f69  $\mid *$  All bytes differer  $/*$  All bytes different, used for  $(((x) < 0)$  ?-1:1)  $(( (X)>(Y)) ? (X) : (Y))$  $((float) X*acos (-1.)/180.)$ fwrite (& (R), 4L, IL, OUT)  $fred(&(PR), 4L, 1L, IN)$ 255 50 int -i  $\Omega$ /\*\*\*\* definitions for generic use \*\*\*\*/ #define WAIT {printf("(Press ENTER to continue...)"); getchar(); getchar();} #define TOPLINE(str) { clear screen(); \ printf("JPL CSM Decompression Program -- %s\n\n", str); } /\*\*\*\* structure definitions, global variables \*\*\*\*\*\*\*\*\*\*\*\*\*\*\*\*\*\*\*\*\*\*\*\*\*\*\*/ typedef struct headertypestruct { FILE \*fp; char fname[80]; char scene[80]; int window; int rlib; int nohr; int boooh; float gen fac; int ichit; int ipsit; int ichir; int ipsir; int nline; int nsamp; int boofdr[10]; int  $w[10]$ ; int h[10]; ) \*headertype; /\* pointer to disk file \*/ /\* name of disk file \*/ /\* scene title \*/ /\* 0=whole ds; l-9=subwindows \*/  $\frac{1}{2}$  recover in bytes  $\frac{1}{2}$ /\* number of header records \*/ /\* byte offset of old header \*/ /\* general scale factor \*/ /\* polarization angles \*/<br>/\* number of lines(records) \*/ /\* number of lines(records) \*/  $\frac{1}{2}$  number of princes (samples), per line  $\frac{1}{2}$ /\* byte-offset of first data record \*/ /\* subsection width \*/ /\* subsection height \*/

#define make(TYP) (TYP)malloc(sizeof(struct TYP##struct))

/\*\*\*\* global functions \*\*\*\*\*\*\*\*\*\*\*\*\*\*\*\*\*\*\*\*\*\*\*\*\*\*\*\*\*\*\*\*\*\*\*\*\*\*\*\*\*\*\*\*\*

II-21

extern char \*matchafter () ; extern void prepfiles(); extern void clear\_screen(); extern void  $\text{sub\_sect}()$ ; extern void  $csm\overline{2}pwr()$ ; extern float avg\_rea extern void inter main() ; extern void get loc(); extern void dump\_header () ;

 $\overline{a}$ 

/\*\*\*\* global variables \*\*\*\*\*\*\*\*\*\*\*\*\*\*\*\*\*\*\*\*\*\*\*\*\*\*\*\*\*\*\*\*\*\*\*\*\*\*\*\*\*\*\*\*\* extern char \*\_cls\_string;

```
***** FILE: menu.h
#define MAXMENUS 20
#define MENUSTART
                               \frac{1}{2} contracted \frac{1}{2} (101.)
                               M_{\text{Edd}} , M_{\text{Edd}} and M_{\text{Edd}}\mu<sub>1112</sub> \mu<sub>11110</sub> \mu<sub>11111</sub>, \mu<sub>1</sub>
                                         \text{EMU} num\text{L}; \text{ML}#define MENUEND } /* end menu while */<sup>-</sup>}<br>#define MENU(lvl,str) MENU_ct++;
#define MENU(lvl,str) MENU_ct++; \<br>if (MENU level>=lvl){ \
                                       MENU\_ents [MENU_num].level=lvl; \
                                       MENU_ents[MENU_num].casetag=MENU_ct; \
                                        prin \overline{tf} (MENUFMT, MENU_num++, str); \overline{f}MENU\_{level}=MENU\_{ent}s(MENU\_{ans}). level+1
 define MENUIN \frac{\text{max}}{\text{max}}. \frac{\text{max}}{\text{max}}. \frac{\text{max}}{\text{max}}. \frac{\text{max}}{\text{max}}.
 \text{derine} MENUOUT MENU \text{Here} is \text{Perf}. Tents \text{Perf}\texttt{define} \texttt{m} , \texttt{p} , \texttt{m} , \texttt{m} , \texttt{m} , \texttt{m} , \texttt{m} , \texttt{m} , \texttt{m} , \texttt{m} , \texttt{m} , \texttt{m} , \texttt{m} , \texttt{m} , \texttt{m} , \texttt{m} , \texttt{m} , \texttt{m} , \texttt{m} , \text\frac{1}{2} and \frac{1}{2} and \frac{1}{2} (MENU answership); \frac{1}{2}\frac{1}{1}M_{\rm EWHM} = 1000else MENU_goto=0; \<br>switch(MENU_goto){
                                      \frac{1}{2}\frac{d}{dt} define \frac{d}{dt} \frac{d}{dt} \frac{d}{dt} \frac{d}{dt} \frac{d}{dt} \frac{d}{dt} \frac{d}{dt} \frac{d}{dt}#define MENUFMT "\t%d.\t%s\n\n"
                             { int MENU_num, MENU_ans=-1, MENU_level=0, \ MENU_ct=0, MENU_goto=0; \
typedef struct menustruct {
          int level, casetag;
          } MENU_type;
int getchoice(int n)<br>/* returns an integer in the range [0..n] corresponding to user
           \frac{1}{2} returns an integer \frac{1}{2} of \frac{1}{2} corresponding to users in the range in the range of \frac{1}{2}input; routine will lock until P^{\text{opt}} is P^{\text{opt}}\mathbf{I}char choice[10];
                    int ich = -1;
                    while( ich<0 ) (
                              printf("Your choice [0-81d]: ",n);<br>scanf(" ss",choice);
                              if ((!isdigit(choice[0])) \t|)(ich = atoi (choice) \ge n) \mid |(ich < 0)) \mid(1201 \text{ decot}(0.0000) / 11) (1201 \text{ decot}(0.0000) / 11)printf(\mathbf{r}); try and \mathbf{r}); the distribution of \mathbf{r}, \mathbf{r} and \mathbf{r}ich = -1;else
                                        return ich;
                              } / * while */] /* getchoice */
/****************/
```

```
***** FILE: main2.c
/* main2.c
 * intended as a replacement for main.c<br>*
 * integrate checks on argc, argv to be able to run batch mode, later.
 */
#include "types.h"
```
main(int argc, char \*\*argv) { inter main(argc, argv); princt("Operation complete. )

```
***** FILE: im.c
/*** im.c, inter main interactive function */
#include "types.h"
#include "menu.h" /* new menu system */
void inter_main(int argc, char **argv) { /* variable declarations */
      headertype head, realwin;
      int c;
      long int fpos;
      head=make(headertype);
      realwin=make(headertype); /* contains tmpfile of real #'s */
      fclose(realwin->fp);
      fclose(head->fp);
      /* loop until done */
      MENUSTART
            TOPLINE("Main Menu");
                                                               /* i */
            MENU
0,"Open Data File") ;
                                                                     /* 2 */
            MENU
l,"Enter DS Attributes") ;
                                                               /* 3 */
            MENU
2, "Select Entire DS") ;
                                                                       4 * 7MENU(Z,"Select Partial Area
                                                                     /* 5 */
            MENU
3, "Decompress Your Selection") ;
                                                               7* 6 * 7MEI
                  4, "Find Avg Power for Selection"
                                                                     /* 7 */
            MEI
                  4,"List Byte Values for a Pixel");
                                                               /* 8 */
            MENU
4,"List Power Values for a Pixel");
#ifdef DEBUG
            MENU(2, "List DS header values -- DEBUGGING");
                                                                     1*9*1/* 10 * /MENU(3,"List realwin header values");
#endif
            MENUSELBEGIN
                  case I: /* open file menu */
                         open file(argc, argv, head);
                         prepFiles(head);MENUIN;
                        break;
                  case 2: /* get attrs \rightarrow tr, rc, angles... */
                         get DS attrs(head);
                        MENUIN;
                        break;
                  case 3: /* whole data set */
                         TOPLINE("Whole DS");
                        head->window=0; /* use whole set */
                        printf("Entire data set selected.\n");
                         WAIT;
                        MENUIN;
                        break;
                  case 4: /* partial data set */
                        TOPLINE("Sub Section");
                        head->window=l;
                        sub sect(head);
                        WAIF;
                        MENUIN;
                        break;
                  case 5: /* perform decompression from above selections */
                        TOPLINE("Decompression");
                        csm2pwr(head, realwin);
                        WAIT;
                        MENUIN;
                        break;
                  case 6: /* average power */
```
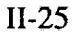

```
T = \frac{1}{2}\frac{1}{2}WAIT;<br>break;
                                    break;
                           \sum_{i=1}^{n}TOPLINE("List Bytes");
                                  char ch;
                                  get loc(head, 10);
                                  for (c=0; c<10; c++) {
                                     ch=(char)getc(head->fp);
                                     printf("Byte %d:\t%d\t\tlotus, use %d\n",
                                       p_1 = (i \cdot \hat{\tau}) ch (i \cdot \hat{\tau}) denticated with i \cdot \hat{\tau}\overline{a}, (intervalse) ; (intervalse) ;
                                     \mathbf{I}\mathbf{I}WAIT;
                                  break;
                                   \mathcal{L}\frac{1}{2} /* look at point power, if decompressed \frac{1}{2}float fTOPLINE ("List Power");
                                  get loc(realwin, 4);
                                  real (f, realwin->fp);
                                   \frac{1}{2}\frac{1}{2} ; \frac{1}{2} ; \frac{1}{2} ; \frac{1}{2} ; \frac{1}{2} ; \frac{1}{2} ; \frac{1}{2} ; \frac{1}{2} ; \frac{1}{2} ; \frac{1}{2} ; \frac{1}{2} ; \frac{1}{2} ; \frac{1}{2} ; \frac{1}{2} ; \frac{1}{2} ; \frac{1}{2} ; \frac{1}{2} ; \frac{1}{2} ; \frac{1WAIT;<br><sup>}</sup>
                                  break;
                         case 9: /* dump out header data type */
                                  TOPLINE ("Dumping Header");
                                   T_{\text{max}} ; T_{\text{max}} , T_{\text{max}} , T_{\text{max}}\overline{h}WAIT;<br>break;
                         case 10: /* dump realwin header info */TOPLINE ("Dumping realwin header");
                                   T = T\frac{h}{2}\cdots\overline{ }MENUSELEND
        MENUEND
} /* inter main */
```

```
***** FILE: prep.c
/*** prep.c, function prepfiles (how much is global???) */
#include "types.h"
char *matchafter(char *string, char *buffer, int buflen)
/* looks for string in buffer, returns 50 character field with the string minus
the string
 * itself. */
      (
        char *fs;
        int i, found;
        fs = (char *) malloc((long) 51);
        fs [50] = ' \sqrt{0'} ;
        /* preload the comparison buffer */
        for (i=1; i<50; i++)fs(i) = *(buffer++);
            buf len-- ;
        )
        found=0;
        while ((buflen) && (!found)){
             /* slide the window */
            for(i=0;i<49;i++) fs[i]=fs[i+1];
            fs[i]=*(buffer++);
            buflen--;
            /* do the comparison */
            for(found=l,i=0; (i<strlen(string)) && (found); i++)
                   found \&= (string[i]==fs[i]);
      \mathbf{I}if (found) (
             /* clean up string, i.e., remove control characters */
            for (i=0; i<50; i++)if ((fs[i]<(int)32) | (fs[i]>(int)126))
                         fs[i] = (int)32;/* now, remove the original part of the search path */
            for (i=0; i<50-strlen(string); i++)fs[i]=fs[i+strlen(string)];
            fs[i]='\0';
            return fs;
      }
      else
        return (char *)NULL;
) /* matchafter */
void prepfiles (headertype header)
      \left\{ \right.char *tmp, buf[20480];
      int ch;
      int newheader, i, j, flen;
      /* additional change: check if file is a pointer to another file;
       * Such files will meet the following format specification:
       * \langleFILE> ::= #\langlepath> | \langledata>
```
li se se de la construction de la construction de la construction de la construction de la construction de la <br>la construction de la construction de la construction de la construction de la construction de la construction

```
II-27
```
\* <path> ::= standard UNIX path without wildcards \* <data> : := standard JPL CSM data Originally developed to eliminate name-hunting on networked file systems.  $\star/$ /\* determine new or old header \*/ fread (buf, (long) I, (long) I0, header->fp) ;  $\text{buf}[9] = ' \0';$ newheader = (strcmp (buf, "RECORD LE") == 0) ?  $-1$  : 0; fseek(header->fp, 0L, 0) ; /\* process new header file \*/ if (newheader) { printf ("File is in new header format... $\ln$ "); /\* determine record length in bytes \*/ flen=fread (buf, (long) i, (long) 50, header->fp) ; tmp=matchafter("RECORD LENGTH IN BYTES = ",buf, flen); sscanf(tmp," %d", & (header->rlib)); /\* determine number of header records \*/ flen=fread (buf, (long) i, (long) 50,header->fP) ; tmp=matchafter("NUMBER OF HEADER RECORDS = ",buf, flen); sscanf (tmp, " %d", & (header->nohr)); /\* rewind, and get rest of header \*/ fseek(header->fp,' (long) 0, 0) ; flen=fread (buf, (long) i, (long) header->rlib\*header->nohr, header->fp) ; /\*\*\* ready to process header file info \*/ /\* get number of samples per record \*/ tmp=matchafter("NUMBER OF SAMPLES PEK RECORD = ",buf, flen); sscanf(tmp, " %d", & (header->nsamp)) ; /\* get byte offset of old header \*/ tmp=matchafter("BYTE OFFSET OF OLD HEADER = ",buf, flen); sscanf(tmp, " %d", & (header->boooh)) ; /\* use this to skip to old header \*/ /\* get number of lines in image \*/  $tmp=matchafter("NUMBER OF LINES IN IMAGE = ",buf, filen);$ sscanf(tmp, "%d", &(header->nline)); header->w[0]=header->nsamp; header->h[0]=header->nline; /\* get byte offer of first data record \*/ tmp=matchafter("BYTE OFFSET OF FIRST DATA RECORD = ",buf, flen); sscanf(tmp, " %d", & (header->boofdr[0])) ; /\* skip to old header, get scale factor; reload buffer \*/ fseek(header->fp, (long)header->boooh, 0); /\* read in the old header record \*/ flen=fread(buf, 1L, (long)header->rlib, header->fp); /\* get gen fac \*/ tmp=matchafter("COMP SCALE FACTOR:",buf,flen); sscanf(tmp," %e", & (header->gen\_fac)); /\* old comp scale factor -- II-28

#### fseek (header->fp,  $16872$ , 0); \*/

```
/* get scene title */
tmp=matchafter("SCENE TITLE:", DUI, IIen);
sscanf (tmp, "%35c", & (header->scene)) ;
```

```
} /* endif */
else { /* old header */
      printf ("File is in old header format,
      printf (" assuming 1024x750 pixels...\
      header->nsamp = 1024;
      header \verb!>nline = 750; |header->bootdr[0] = 10240header->w[0]=header->nsamp;
      header->h[0]=header->nline;
      fseek (header->fp, (long) 10492392, 0);
      fread (buf, IL, 13L, header->fp);
      sscanf (buf, "%e", &(header->gen_fac));
      } /* endelse */
fseek(header->fp, header->boofdr[0],0L);
```

```
} /* prepfiles */
```

```
***** FILE: sub.c
7*** sub.c */#include "types.h"
void sub_sect(headertype h)
       \frac{1}{x} prompts user for row, col bounding coords, returns subsections subsections subsections subsections and \frac{1}{x}* data from "in" into "sw" */
       {
              int rl,cl,r2,c2;
              int w;
              w=h->window;
             printf("Enter ULHC of bounding box (row, col) orig = (0,0): ");
              scanf ("%d, %d", &rl, &cl);
              printf("Enter LRHC (row, col): ");
              scanf ("%d, %d", &r2, &c2) ;
              /* determine width,height in terms of 10-byte pixels */
              h \rightarrow w[w] = c2 - c1 + 1;h\rightarrow h[w] = r2-r1+1;/* compute boofdr */
              h->boofdr[w] = h->boofdr[0]+10*(r1*h->nsamp + cl);
              fseek(h->fp, h->boofdr[w], 0);
              /* later, modify to allow for multiple subsection selections */
```

```
} /* sub_sect */
```

```
***** FILE: tp.c
/* TotalPower.c, by Russell Fink (rfink@eng.umd.edu)*/
#include "types.h"
/* global array definitions -- used so they don't have to always be recomputed
\star /
float EQ1[256] [256], EQ2[256], EQ3[256];<br>int computed yet=0; /* not yet computed */
int computed yet=0;void csm2pwr(headertype h, headertype rw)
{
/* variable declarations */
       float stvec[4],srvec[4];
       int i, j;float M[4][4];
       extern float EQI[256] [256],EQ21256],EQ31256];
       float F[4] [4],Fllhat,power;
       int line;
       int pixel;
       char dataline[10][1024];
       float line_of_reals[1024];
       long int s\overline{k}ip\overline{j}printf("Preparing for decompression...\n");
/* initialize real window (rw) and copy some attributes from the main window (h)
*/
       fclose(rw->fp); /* if already open; */<br>strcpy(rw->fname,"<tempfile>"); /* be able to rename this later */
       stropy(rw->fname, tempfile>"); \theta be able to rename this later t\mathsf{rw}\rightarrow\mathsf{rp}\text{-}\mathsf{r} and \mathsf{r}\rightarrow\mathsf{r} are some reason, opening a normal file \mathsf{r}work */
       fseek(rw->fp, 0L, 0L);
       rw->rlib=4*1024; /* sizeof real numbers * records -- not important*/
       rw->nohr=0;
       rw->nline=h->h_h->window_;
       rw->nsamp=h->w[h->window];
       rw->bootdx[0]=0;rw->h[0]=rw->nline;rw->w[0]=rw->nsamp;rw->window=0;
/* convert ellipticity and orientation angles from degrees to radians, and
 * calculate transmit and receive stokes vectors for chosen polarization
 * combination */
       stvec [0] = 1.0;<br>stvec [1] = \cos (2.0 * \text{ToRad}(h->ipsit)) * \cos (2.0 * \text{ToRad}(h->icht));stvec \left[1\right] = cos (2.0*ToRad(h >ipsit)) \left[2.0\right]stvec \lceil 2 \rceil = sin \lceil 2.0 \rceilorad\lceil n \rceil>ipsit\lceil n \rceil = cos \lceil 2.0 \rceilstvec [3] = \sin (2.0*T\noRad(h->icht));STVec [0] = 1.0
       \text{SIVEC} \begin{bmatrix} 1 \end{bmatrix} = cos (2.0*ToRad(h->ipsir)) \begin{bmatrix} 0.05 \end{bmatrix} (2.0 for \begin{bmatrix} 2.0 \end{bmatrix}srvec [2] = \sin (2.0*T)ORad(h->ipsir)) * cos (2.0*T)ORad(h->ichir));
       srvec [3] = \sin (2.0*T)ORad(h->ichir));
/* Create transmit, receive polarization multiplicity matrix (scale array) */
       for (i=0; i<4; i++)for(j=1;j<4;j++)[
              if (i == j)M[i][j]=srvec[i]*stvec[j];
              else
```
II-31

```
M[i] [j]=srvec[i]*stvec[j] + srvec[j]*stvec[i];
           \mathbf{I}/* Construct decompression 'equation' arrays --
  EQ11DyC = 11DyC2 = 11. returns F127. used for X12. X33. X34. X4E_{\alpha} Equal to \alpha is the non-turns by \alpha (127); using for X13, X14,
  EQ3[DyCe, n] : returns square(n)
* These equations remove a bulk of the arithmetic operations from the
* main decompression loop by replacing the costly arithmetic with simple
* look-up operations.
* If these have been computed already (from another pass), do NOT recompute.
 */
       if(!computed_yet) {
              for(i=-128;i<128;i++){<br>for(j=-128;j<128;j++)
                    \sum_{i=1}^{n}\star (float)h->gen_fac;<br>EQ2[i+128]=(float)i/127.0;
                      EQI[i+I28] [j+128]=((float)j/256.0+l.5)*pow(2.0, (float)i)
                    Q2 [i+128] (filoac) i/127.0;
                    \sum_{i=1}^ncomputed_yet =- 1;
               \frac{1}{2}\prime \leftarrow \leftarrow \prime* decompress and scale the power forms means whility to muckly dereference
  \frac{1}{2} expressions, use the c preparations
 * data in the array */
/* Skip to byte offset of first data record */
       fseek(h->fp, h->boofdr[h->window],0);
/* begin decompression loop */
#define dbyte(x) ((int)dataline[x] [pixel])+128
\sum_{i=1}^{n} (Beginning decompression loop...);
        for (line-0; line \langle h-n(n \rangle window)
#ifdef DEBUG
             printe \sum_{i=1}^n (\sum_{i=1}^n); \sum_{i=1}^n and \sum_{i=1}^n in \sum_{i=1}^nprinci (\sim Decompressing lines);
#endif
/* read the next line of data */
           for (pixel=0; pixel<h->w[h->window]; pixel++)<br>for(i=0; i<10; i++)
                     dataline[i][pixel]=fgetc(h->fp);
                      dataline \frac{1}{2} . The signal state of \frac{1}{2}for (pixel \alpha, pixel \alpha, \alpha)
/* fill in code for power loop here; Fllhat = F[0] [0] */
              F11hat=EQ1 [dbyte(0)] [dbyte(1)];
/* multiply each remaining Xij by Fllhat to get Fij */<br>F[0][0]=1.0; /* will be factored in la
              F[0][0]=1.0; \gamma^* will be factored in later */<br>F[0][1]=EQ2[dbyte(2)];
              F[0][2] = EQ3[dbyte(3)];
              F[0][3] = EQ3 [dbyte (4)];
              F[1] [2] = EQ3[dbyte(5)];
              F[I] [2]=EQ3[dbyte(5) ] ;
              F[I] [3]=EQ3[dbyte(6) ];
              F_{2} F_{3} F_{2} F_{3} F_{4} F_{5} F_{6} F_{7} F_{8} F_{9} F_{1} F_{1} F_{2} F_{3} F_{4} F_{5} F_{6} F_{7} F_{8} F_{9} F_{1} F_{1} F_{1} F_{2} F_{3} F_{4} F_{5} F_{6} F_{7} F_{8} F_{9} F_{1F[2] [3] = EQ2 [dbyte (8)];
```
II-32

 $F[3][3] = EQ2$ [dbyte(9)];

```
F[I] [I]=F[0] [0]-F[2] [2]-F[3] [3] ;
 /* add up elements of F * rotation matrix M to get total power */
               power=0.0;
               for(i=0;i<4;i++)
                   for(j=i;j<4;j++)
                      power += F[i][j]*M[i][j];
               power * = Fllhat;
 /* above code requires 11 mults and 12 adds */
 /* handle problems where power is slightly less than zero */
               power = MAX(0.0000, power);/* dump raw power */
               line of reals[pixel] = power;
   /* skip to next record in sample window (from current Position */
                \text{exp}=10 \cdot (\text{n} - \text{v} - \text{v} - \text{v} - \text{v} - \text{v})fseek(h->fp, skip, 1L);] /* endfor (pixel) */
 /* write a line of data */
        for(pixel=0;pixel<rw->w[0];pixel++) {
               writereal(line_of_reals[pixel],rw->fp);
         \gamma endfor (line) \gamma. } /* endmain */
```
II-33

```
***** FILE: avgreals.c
/*** avgreals.c */
#include "types.h"
float avg_reals(headertype rw)
      \left(int i,j,win:
            float avg, t;
            if(ftell(rw->fp) < 0) {
                   printf("Must decompress data, first!\n");
                   WAIT;
                   return 0.0;
                   !
            win=rw->window;
            fseek(rw->fp, 0L, 0L);
            avg = 0.0;for(i=0; i<rw->h[win]; i++)
                   for(j=0; j<rw->w[win]; j++) {
                         readreal(t, rw->fp);
#ifdef DEBUG
      flag("Read %f\n",t);
#endif
                         avg += t;}
            avg = avg / (float) (i * j);
            printf("Average power over data region is %f\n",avg);
            return avg;
      } / \star avg_reals \frac{1}{2}/
```
*"mL..\_*

 $\begin{array}{cccccccccc} . & . & . & . & . & . & . \end{array}$ 

 $\sim 10^7$ 

```
***** FILE: ga.c
/**** ga.c */#include "types.h"
void get DS attrs(headertype h)
/* loads data set attributes; separate procedure to allow expansion,
attributes */
{
      int f;
      TOPLINE("Get Attributes");
      printf("Enter the following INTEGER
s\n\cdot n', h->scene);
      printf("Transmit ellipticity angle: ");
      scanf(" %d",&f);
     h->ichit=f;
     printf("Transmit orientation angle: ");
     scanf(" d", f;
     h->ipsit=f;
      printf("Receive ellipticity angle: ");
      scant(" *d",&
      h->ichi
     printf("Receive orientation angle: ");
     scanf (" 8d", 6f);
     h->ipsir=f;
                                                    attributes for scene:
     WAIT;
```

```
} /* get DS attrs */
```
 $\frac{1}{2}$ 

 $\mathbb{Z}^{\times}$ 

 $\frac{\partial \mathcal{L}^{\alpha}}{\partial \mathcal{L}^{\alpha+1}}$ L.

 $\mathbb{Z}$ 

 $\bar{\gamma}$ 

```
***** FILE: util.c
/*** util.c */
#include "types.h"
void open_file(int argc, char **argv, headertype h)
           \mathbf{I}char ch, buf [80];
                      TOPLINE("Open Data File");<br>if(argc<2) {
                        if (argc<2) {
                                  printf("Enter the name of the data file (or pointer file): ");
                                 scant ("ss", h->fname) ;
                       \frac{1}{2}se strcpy(h-\frac{1}{2}); \frac{1}{2}; \frac{1}{2}h-sfp=fopen (h->fname, "r") ;
                       \mathbf{r} ( \mathbf{r} ) \mathbf{r} ( \mathbf{r} ) \mathbf{r} \mathbf{r} \mathbf{r} \mathbf{r} \mathbf{r} \mathbf{r} \mathbf{r} \mathbf{r} \mathbf{r} \mathbf{r} \mathbf{r} \mathbf{r} \mathbf{r} \mathbf{r} \mathbf{r} \mathbf{r} \mathbf{r} \mathbf{r} \mathbf{r} \mathbf{rfscanf(h->fp," ss",buf);<br>fclose(h->fp);
                                  \sim \sim 0.01 \sim 10.01 \sim 10.01 \sim 10.01 \sim 10.01 \sim 10.01 \sim 10.01 \sim 10.01 \sim 10.01 \sim 10.01 \sim 10.01 \sim 10.01 \sim 10.01 \sim 10.01 \sim 10.01 \sim 10.01 \sim 10.01 \sim 10.01 \sim 10.01 \sim 10.
                                 printf("(opening s) \n\cdot n", buf);
                                 \texttt{stropy}(h->fname, buf);
                                 if (!(h->fp=fopen(buf, "r"))) {
                                  \frac{1}{2} (i) (here \frac{1}{2}) \frac{1}{2} \frac{1}{2} \frac{1}{2} \frac{1}{2} \frac{1}{2} \frac{1}{2} \frac{1}{2} \frac{1}{2} \frac{1}{2} \frac{1}{2} \frac{1}{2} \frac{1}{2} \frac{1}{2} \frac{1}{2} \frac{1}{2} \frac{1}{2} \frac{1}{2} \frac{1}{2} \frac{1}{2} 
                                             bomb(\mathbf{r}); \mathbf{r} illegal file name \mathbf{r} is illegal file name \mathbf{r}); \mathbf{r} is illegal file name \mathbf{r}exit (-1) ;
                                             !
                                  }
                       f_{\text{S}}(x, y) = f_{\text{S}}(x, y)#ifdef DEBUG
           flag ("File position is d\nu", ftell(h->fp));
 #endif
           } /* open_file */
 void get_toc(headertype h, int div
 /* prompts user for row, cor of a pixel of size distribution of \frac{1}{2}accordingly */
 {
           int r, c;
           printf("Enter the row and column (r,c) of the element: ") ;
           scanf(" %d, %d",&r, &c) ;
            /* seek the file there -- later, check for valid coords */
            if(ftell(h->fp)<0) {
                      bomb("File not Open");
                       return;
                       \overline{1}f_{\text{S}} = \frac{1}{2}h \left( \frac{h}{\mu} + \frac{h \sigma_{\text{min}}}{\mu} \right)#ifdef DEBUG
            flag("File position is %ld\n", ftell(h->fp));
 #endif
 \frac{1}{2} /* get_loc */
void dump header (header cles)
 \frac{1}{2} prints the contents of the header
  {
            printf("name of disk file -- %s\n", h->fname);
            printf("scene title -- s\n\n\infty, h->scene);
```

```
II-36
```

```
printf ("selected window -- d\n\alpha", h->window);
printf("record length in bytes - d\n\ln", h->rlib);
\texttt{print}("number of header records -- \texttt{softmax}(n-r)printf("byte offset of old header -- %d\n",h->b
printf("general scale factor -- f\f\n", h->gen_fac);
printf("polarization angles:\n\tichit -- \{d\overline{n}", h->ichit) ;
       printf("\tipsit -- %d\n",h->ipsit) ;
       printf( "\tichir -- %dkn",h->ichir) ;
       printf("\tipsir -- %d\n",h->ipsii);
\texttt{print} ("number of lines (records) -- \texttt{start},h->nline),
printi("number of pixels(samples) per line - \frac{1}{2} \frac{1}{2}printf("byte-offset of first data record (current window) - \delta d \n\pi,
      h->boofdr [h->window] ) ,
printf("subsection width (current window) -- d\ln",
      h->w[h->window]);
printf("subsection height (current window) -- d\ln",
      h->h[h->window]);
```
} /\* dump\_header \*/

Ţ

 $\lambda$  $\eta$  and  $\eta$ 

> $\ddot{\bullet}$  $\frac{1}{2}$

 $\frac{1}{2}$ 

 $\frac{1}{2}$  $\frac{1}{\sqrt{2}}$ 

医腹膜膜膜膜炎 医二十二 医二甲基甲基 医二甲基甲基 医三甲基 医三甲基甲基

```
***** FILE: cls.c
```
 $-$ 

精神的

 $\frac{1}{\pi}$  $\frac{1}{s}$  /\*\*\* cls.c \*\*\*/ #include "types.h" #define CLEAR COMMAND "echo char  $*$  cls\_string; void clear screen() { #ifdef CLEAR COMMAND  $if(\_cl\overline{s}\_string==(char *)NULL)$  $\sqrt{\star}$  create it \*/<br>FILE \*tmp;  $\ddot{\cdot}$   $\ddot{\cdot}$ char namel[ $80$ ],  $\frac{1}{20}$ cls\_string=(char \*)malloc(80);<br>tmpnam(namel); /\* create name of dummy file \*/  $t$ mpham(namel) ;  $\frac{1}{t}$  create name of dummy file  $\frac{1}{t}$ strcpy (com, chem, command) ; strcat (com,  $"$ > ") ; strcat(com, namel);<br>system(com); /\* clear the screen into a file \*/ tmp=fopen (namel, "r") ; junk= cls\_string; while(EOF!=(\*junk++=(unsigned char) fgetc(tmp))) ; /\* string terminator  $*/$ fclose(tmp); strcpy(com,"rm -f ") ; strcat (com, namel) ; /\* delete the temp file \*/ system (com) ; } printf ("%s",\_cls\_string) ; #else /\* use for dumb terminals, or non-unix machines \*/  $\mathbf{f}$ int i=0; for(;i<40;i++) printf $(''\n'')$  ;  $\mathbf{I}$ #endif } /\* clear screen \*/